M50 English A31008—H5150—A28—1—7619 (星期— - 11, 11 2002 08:55)

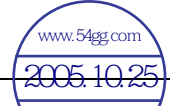

感谢您购买西门子移动电话!希望它能够让您拥有无限的乐趣与享受。 数码说明书之家 2005.10.25请您仔细阅读本使用说明书,这样您就可以充分了解本手机的全部功能。 ……<br>请您务必注意安全预防措施 (参见第3页)和 PIN 码安全设定 (参见第10 页)。

手机外壳的面板及背板 (CLIPitTM 外壳 my-CLIPitTM: 参见第 12 面和参见 第 87 页)是可以手动安装的,无需借助任何工具:

安装

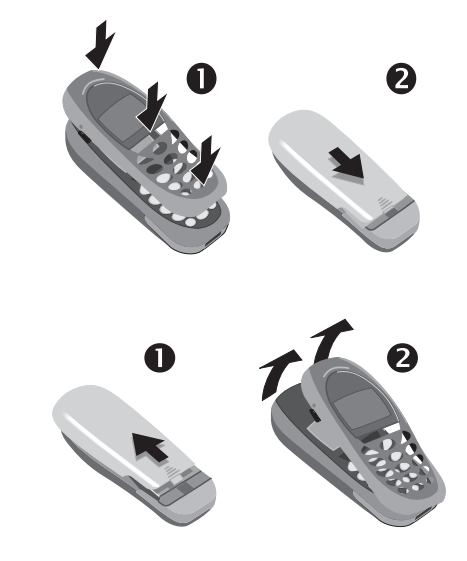

注意:

拆卸

您的手机显示屏在出厂时覆有一层保护膜。在开始使用之前,请先撕去此 薄膜。 在某些特殊情况下,显示屏的边缘可能会由于静电影响造成显示屏边缘变 色。 但是此现象会在 10 秒种之内消失。

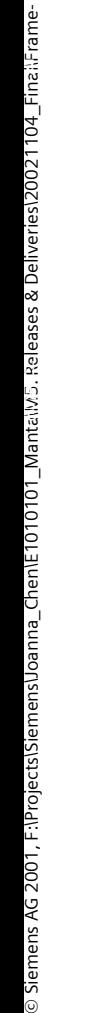

手机总览 . 简介 ......

软键 ...

插入 SIM

安全设定 . [密码](#page-10-0) ....

我的手机 . 打电话 ....

电话簿 ...

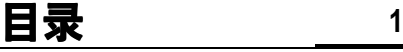

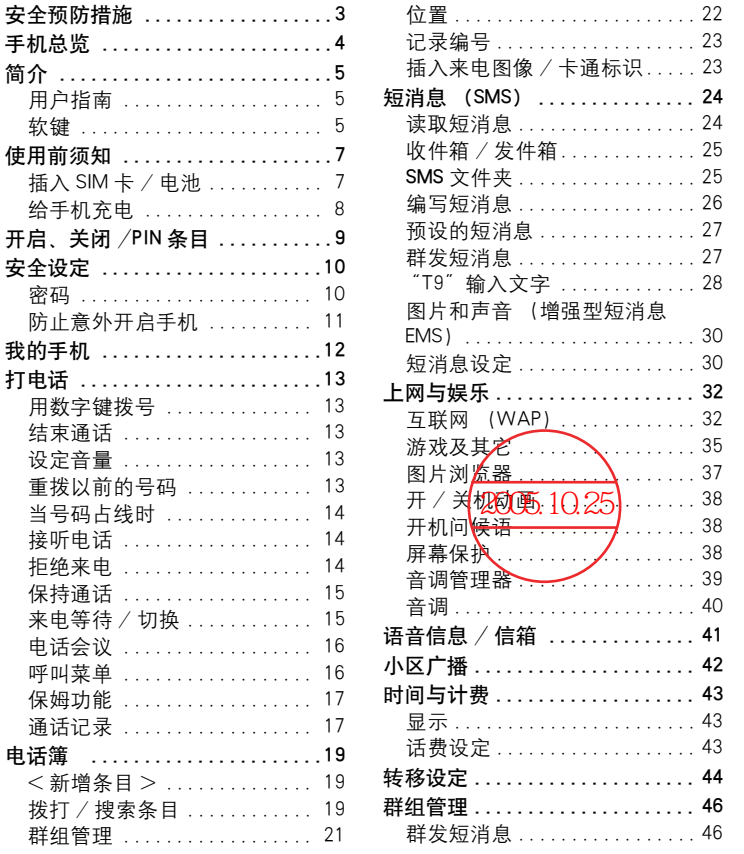

# **2** 目录

 $\mathsf{l}$ 

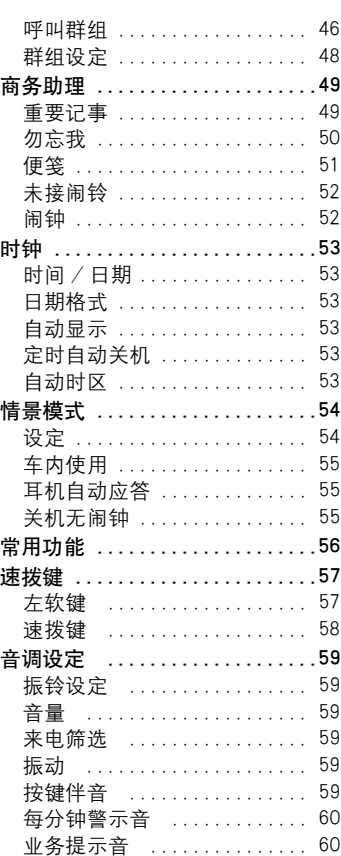

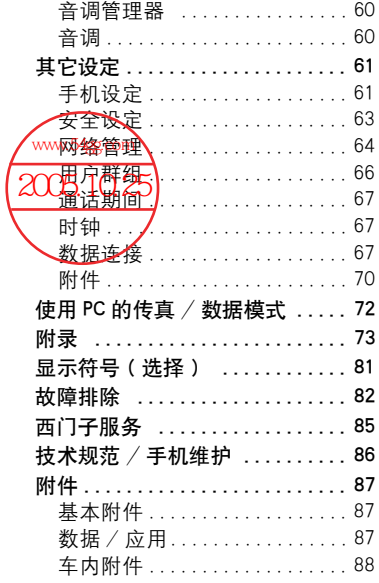

 $\overline{\phantom{a}}$ 

 $\overline{\phantom{a}}$ 

# 安全预防措施 **3**

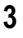

<span id="page-3-0"></span>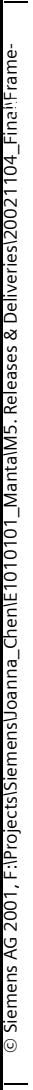

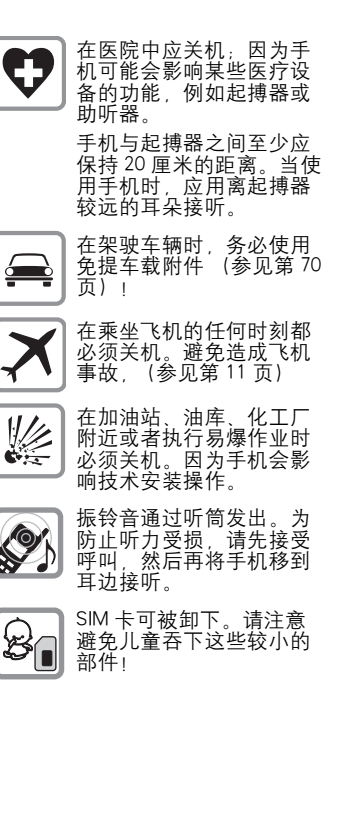

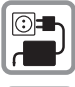

不可超过电源供电系统所 规定的电源电压。

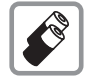

我们建议您只使用西门子 的原装电池 (100%不含 水银)和充电器。否则, 可能会对您的健康造成伤 害并对产品造成损坏。

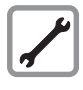

除了更换电池、SIM 卡或 外壳之外,在任何情况下 都不可以拆开手机或电池 (100%不含汞)。严禁改 装手机,否则会造成有关<br>手机操作的许可标准失 效。

请注意:

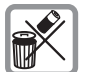

废弃的电池和手机应根据 当地法规进行处理。

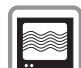

手机的干扰可能会影响邻 近的电视机、收音机或个 人电脑。

我们建议您只使用西门子 Original 的原装附件以避免可能的 Accessories 损坏,并确保遵守已有的 西门子原装附件 规定。

使用不当将会使保修失效!

M50 English, A31008-H5150-A28-1-7619 (Monday, 11. November 2002 08:56)

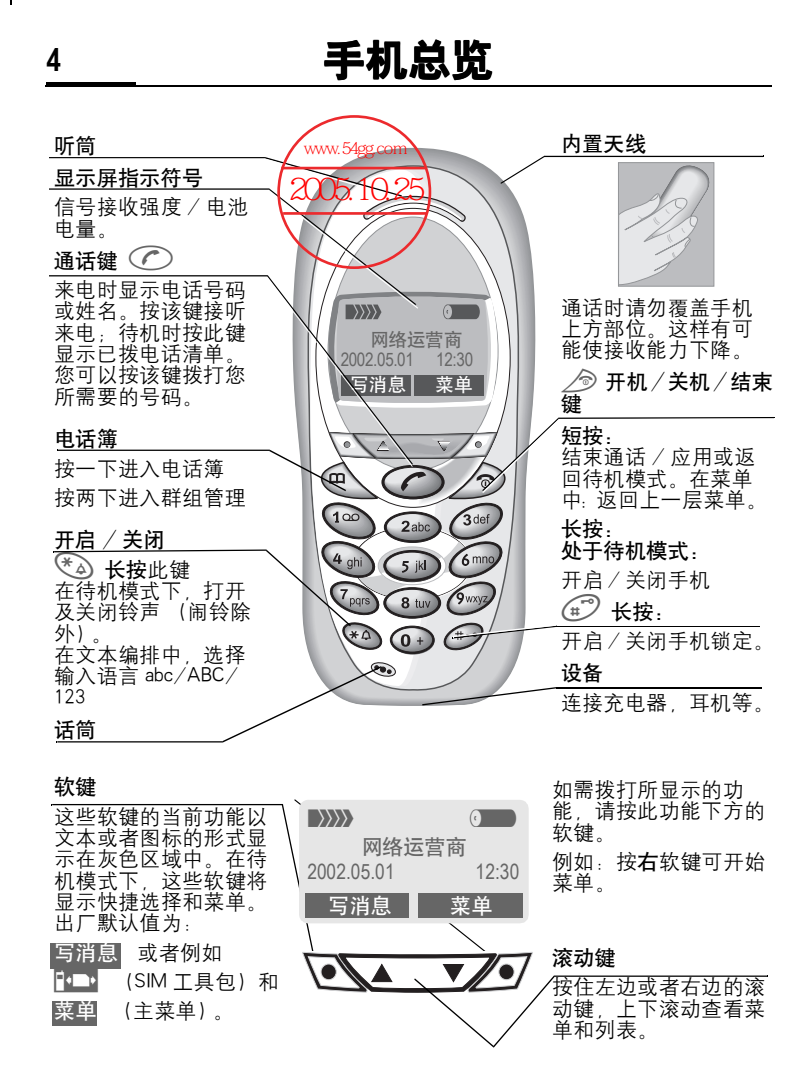

M50 English A31008—H5150—A28—1—7619 (星期— , 11, 11, 2002 08:56)

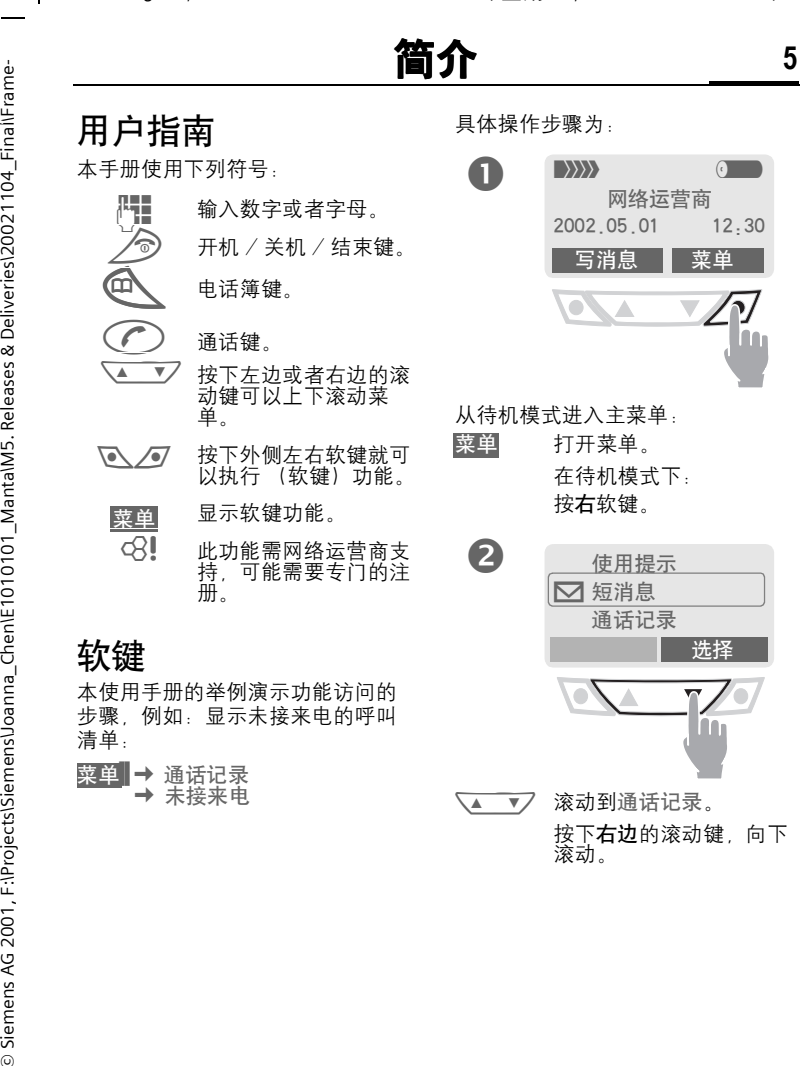

M50 English A31008—H5150—A28—1—7619 (星期— - 11, 11 2002 08:56)

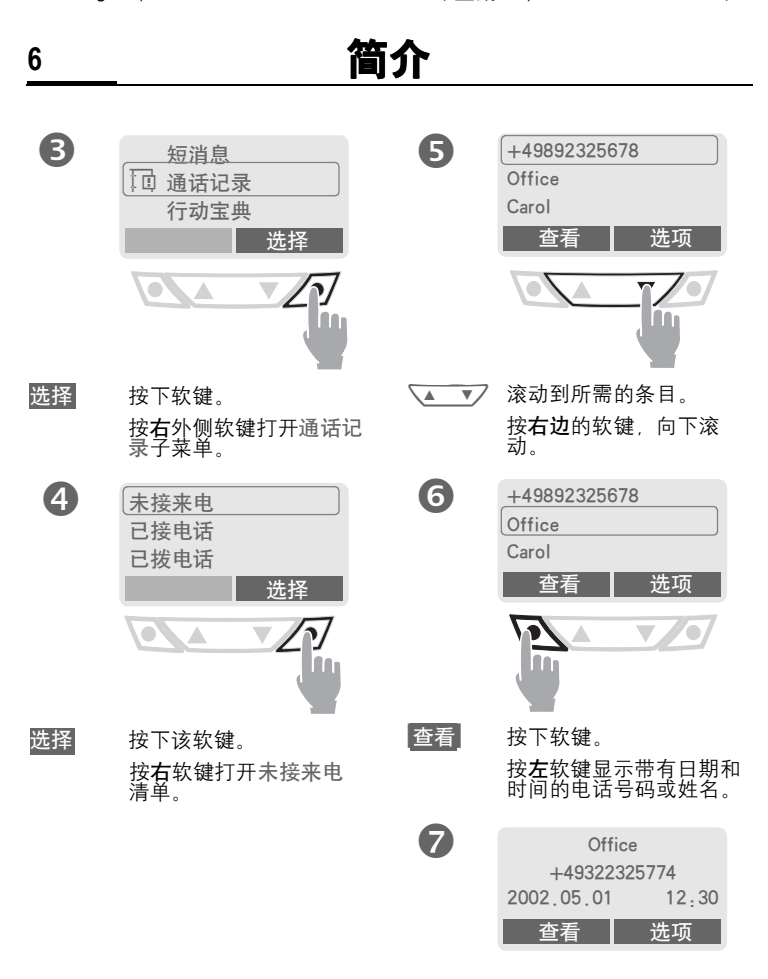

# **使用前须知 7**

网络运营商向您提供一张 SIM 卡, 您手机中所有的重要数据都存储在 这张卡上。

如果得到的是信用卡大小的 SIM 卡, 则将较小的部分取出,去除其它边 缘部分。

 $\cdot$  推开闩锁  $\bullet$ , 然后打开盖子  $\bullet$ ,

<span id="page-7-0"></span>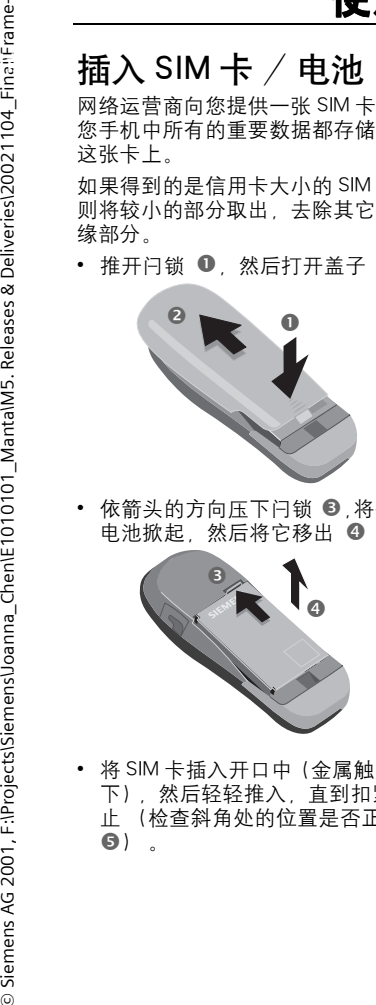

• 依箭头的方向压下闩锁 <sup>6</sup>,将手机 电池掀起,然后将它移出 4 。

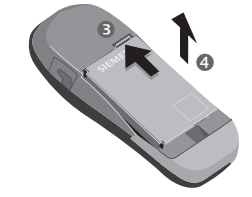

• 将 SIM 卡插入开口中 (金属触点向 下),然后轻轻推入,直到扣紧为 止 (检查斜角处的位置是否正确  $\Theta$ ).

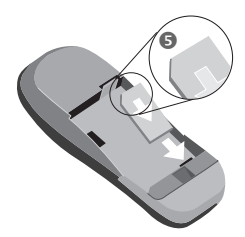

从手机侧面插入电池 6 然后向 下按 2 直到扣紧为止。

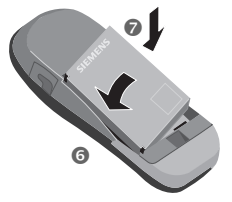

• 插回盖子, 并向下压直到扣紧为 止。

#### \$ 注意

取出电池之前应先关机! 本手机只支持 3 伏特的 SIM 卡。 如果您持有的是一个早期的 SIM 卡,请与您的网络运营商联系。 未插入 SIM 卡时的功能……第 80 页

# 取出 SIM 卡

- ï 关闭手机。
- 打开闩锁并取出电池。
- $•$  取出 SIM  $+$ 。

M50 English A31008—H5150—A28—1—7619 (星期— - 11, 11 2002 08:56)

# **8** 使用前须知

# 给手机充电

电池出厂时并未完全充电,所以您 需要:

- 将充电器连接线插入手机底部, 然后将充电器插入电源插座。至 少应充电两小时。
- 充电完毕后如图所示捍住充电器 上箭头所指突起处,拔下充电器。

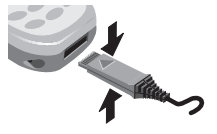

#### 充电期间的显示

(a)→28 充电正在讲行。 0-> 充电结束。

#### 充电时间

空电池大约在两小时之后充足电。 只有当环境温度在 5 ℃到 40 ℃之间 时,才能进行充电 (当温度低于 5 ℃或者高于 40 ℃时,充电图标会不 断闪烁,以示警告)。

切记不能超过供电装置上标出的电 压值。

#### 看不到充电图标

如果电池中的电已全部用完,插入 充电器插头时,不会显示充电图标。 最多充电两小时,充电图标将重新 出现。在这种情况下,必须充电 3 到 4 小时才能将电池完全充满。

请使用随机附送的原装充电器!

#### 充电程度显示

手机使用期间的充电程度显示

(充足 - 空):

 $\begin{pmatrix} 0 & 0 \end{pmatrix}$  and  $\begin{pmatrix} 0 & 0 \end{pmatrix}$ 

电池快没电时,手机会发出鸣音警 告。

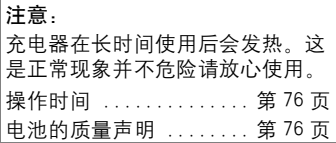

# 开机,关机/ PIN 条目 **9**

# 开机,关机

开机时,屏幕会显示提醒您是否确 认开机,选择确认,确认开机;如 果没有确认开机, 手机会在 20 秒内 自动关机。如果已设定开机 PIN 码保 护则不会出现此提醒。

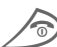

5 长按开机/关机/结束键以 开机或关机。

# 输入 PIN 码

可以用 4-8 位的 PIN 码对 SIM 卡进 行保护。

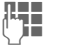

J <sup>利</sup>用数字键输入您的PIN<sup>码</sup> (显示为一组星号,如果 输入错误,请按 清除)。

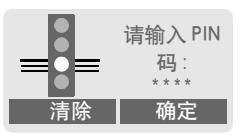

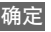

确定 按下右软键确认输入 (按 外侧)。

> 登录到网络需要等待几秒 钟。

待机模式

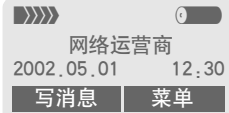

显示屏上出现网络运营商的名称时, 手机就处于待机模式和可供使用。

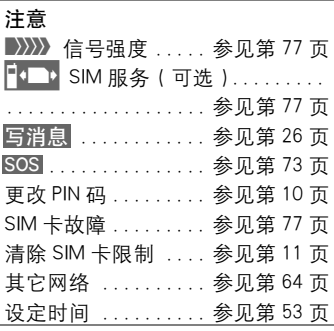

M50 English A31008—H5150—A28—1—7619 (星期— - 11, 11 2002 08:56)

# 10 安全设定

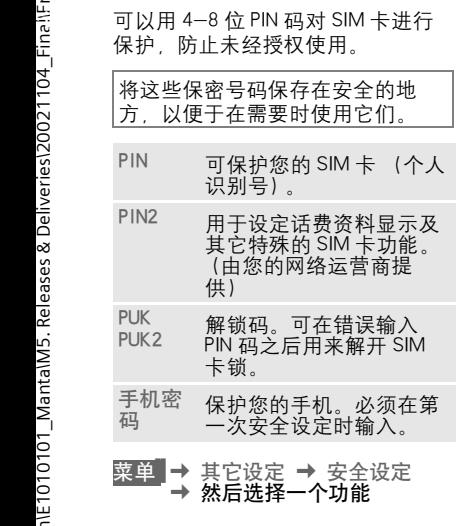

# <span id="page-10-0"></span>密码

## <span id="page-10-2"></span>PIN 码控制

通常每次打开手机时都必须输入 PIN 码。您可以取消这个功能,但是在 这种情况下,您的手机可能会被未 经授权的人使用。

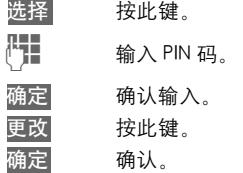

有些网络运营商不提供此功能。

# <span id="page-10-1"></span>更改 PIN 码

您可以将 PIN 码更改为便于记忆的 4 到 8 位号码。

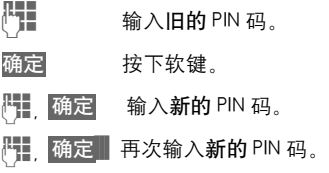

# 更改PIN 2

(有 PIN2 时才会显示)

步骤与更改 PIN 码相同。

M50 English A31008—H5150—A28—1—7619 (星期— , 11, 11, 2002 08:56)

# 安全设定 **11**

## 更改手机密码

在第一次使用由手机密码保护的功 能 (例如保姆功能, 第17页)时, 您可以定义并输入手机密码 (4 到 8 位)。随后,此手机密码将适用于所 有功能。如果忘记手机密码,请打 电话求助西门子服务 ( 第 85 页 )。

# <span id="page-11-1"></span>清除 SIM 卡锁闭

如果三次输错 PIN 码,SIM 卡就会被 锁闭。请按照指示输入由网络运营 商随同 SIM 卡提供的 PUK( 主 PIN)。 如果 PUK ( 主 PIN) 丢失, 请与您的网 络运营商联系。

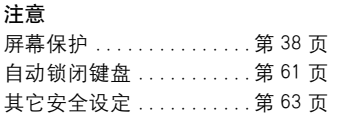

# <span id="page-11-0"></span>防止意外开启手机

即使 PIN 条目被关闭 (第 10 [页\)](#page-10-2), 仍然需要经过确认才能打开手机。

这可以防止意外开启手机 (例如, 当您把手机放在包里或者乘坐飞机 旅行时)。

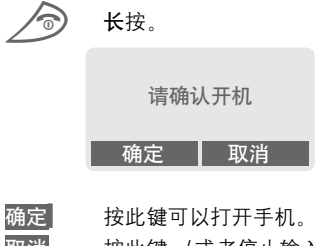

取消 按此键 (或者停止输入) 可以停止开机进程。手机 不会开机。

M50 English A31008—H5150—A28—1—7619 (星期— , 11, 11, 2002 08:56)

 $\mathsf{l}$ 

# **12** 我的手机

人需要来设定这些功能。

# 音调

为呼叫群组或者纪念日 (第 40 页) 设定不同的音调。

音调管理器可以用来管理 (第 39 页)。

#### 待机画面、屏幕保护和动画

如果您想获得个性化的手机,请根 据个人爱好来设定下列选项:

#### 开机

-auer\_jippp; hort.com/song-system\_inpppp; hort.com/song-system\_inppppppp; \$P\$ 行为要求保护 (第38页)和开机问候语:<br>"我的手机具有多种现象公司,来看到来管理(第38页)和来说,我们的时候,我们也可以将来没有个性的手机是有望器可以用来设定了列。<br>第一次想要不同的,而且,只要以来设定了到底,我们的时候,我们也可以要求我们不会发现来说不是好来设定了到。<br>如果你想 选择由您自己创建的开 / 关机动画 (第 38 页)和开机问候语 (第 38 页)。

屏幕保护 (第 38 页)

您可以将模拟时钟或者单幅图片设 定为屏幕保护。

(运营商)标识 (第 37 页) 在图片浏览器上选择一个图片。

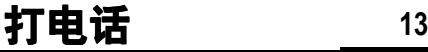

<span id="page-13-0"></span>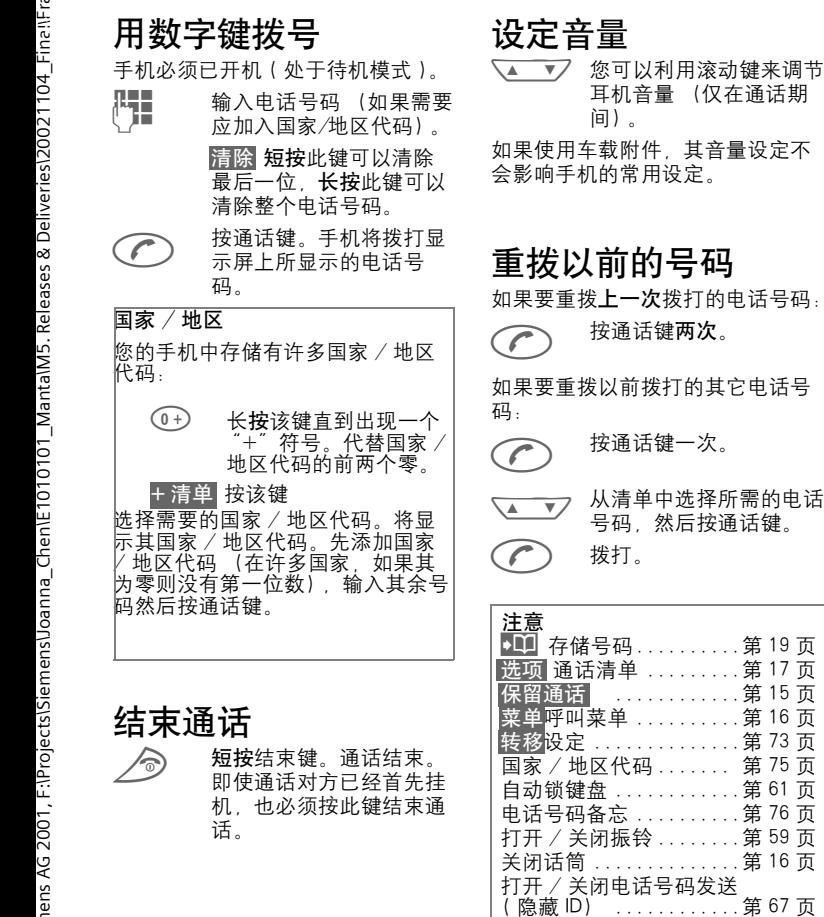

发送 DTMF 音频 .........第 73 页

 $\mathsf{l}$ 

# **14** 打电话

# 当号码占线时

如果所拨叫的号码占线或者由于网 络问题无法接通,提供以下选项 (取决于网络运营商)。

#### 您可以使用

# 自动重拨以前的号码

- 自动拨打 按此键。以递增的时间间 隔自动拨打该号码,时间 间隔最长为 15 分钟。在 此期间不可拨打其它号码 否则该功能自动取消。如 果要结束呼叫, S请按结束键。
- 此外,您还可以使用 回拨

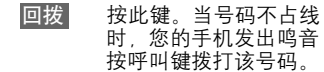

⊲?!

提示 按此键。鸣音将提醒您 15

提醒

分钟后重拨所显示的电 话号码。

以上几项功能的实现取决于具体的 网络运营商,某些运营商以语言信 息提示代替此功能。

在此期间拨打其它号码将结束此功 能。

注意:如当地网络在手机遇忙占线或 未接通时已提供语言信箱,则此类功 能无法启动。

# 接听电话

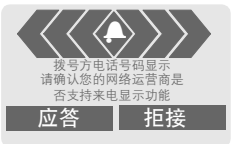

手机必须已开机 (处于待机模式)。 一旦有来电,手机的其它任何操作 都将被打断。

应答 按此键。

或者

W <sup>按</sup>此键。

如果这个电话号码是通过网络传送 的,显示屏将显示这个号码。如果 这个号码已经存储在电话簿中, 显 示屏将显示相应的来电者姓名。

# 拒接来电

拒接 按此键。

或者

S 短按此键。

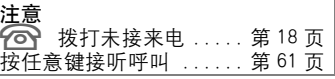

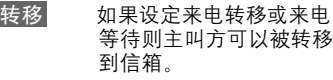

# 打电话 **15**

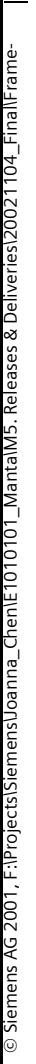

保持通话 您可以在通话期间呼叫其它的号码。  $\sim$   $\sim$   $\sim$   $\sim$ 

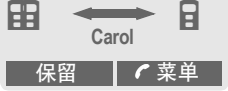

- 保留 将当前通话置于保持状 态。现在您可以拨打新的 号码。
- 接通之后,您可以按 切换 在两个通话之间来回切

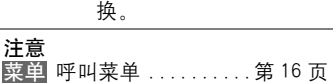

#### <span id="page-15-0"></span>来电等待 / 切换 ⊲3!

您最好向网络运营商注册此项服务, 并相应设定您的手机 (第 67 页)。 在通话期间,可能会通知您其它的 呼叫等待。您将在通话期间听到特 殊音调。此时,您可以使用以下选 项:

# 接听等待的呼叫

切换 转移接听等待的呼叫并将当前 通话置于保留状态。 如果要在两个通话间切

换, 请按切换来 切换 每 一线路。

结束当前通话

- <mark>◇</mark> 按此键。显示屏将显示下<br>◎ 列问题: <sup>"</sup>是否返回置于 列问题:"是否返回置于 保留状态的通话?
- 是 返回已置于保留状态的通 话。

#### 或者

否 结束已置于保留状态的通 话。

# 拒接等待的呼叫

拒接 拒接等待的呼叫,主叫方 将听到忙音。

#### 或者

转移 如果已设定来电转移, 主 叫方将被转移,例如转移 到信箱。

# 结束当前通话

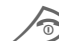

S 结束当前通话。

应答 接听新来电。

# **16** 打电话

# 电话会议

⊲?!

最多可以呼叫 5 方参加会议,并且 在会议中将连接所有主叫方。您的 网络运营商可能不支持此类功能, 或者必须专门申请开通才可以使用。 您已经建立了连接:

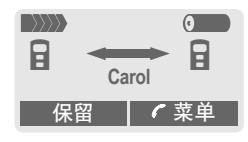

- 保留 将当前呼叫置于保持状 态。现在您可以拨打新的 号码。当建立新的连接之 后
- 菜单打开菜单,然后选择 电 话会议 . 置于保持状态的 电话被连接到电话会议 中。

重复上述步骤,直到所有的电话会 议与会者都连接在一起 (电话会议 通话最多有五个用户)。

# 结束通话

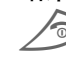

3 按下结束键的同时即结束 电话会议中的所有通话。

# 通话菜单

下列功能只有在通过期间才能使用:

菜单 打开菜单。

<span id="page-16-0"></span>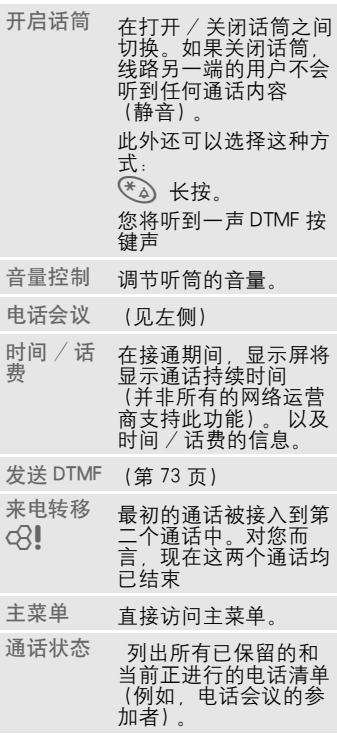

M50 English,A31008—H5150—A28—1—7619 (星期— , 11. 11 2002 09:11)

<span id="page-17-0"></span>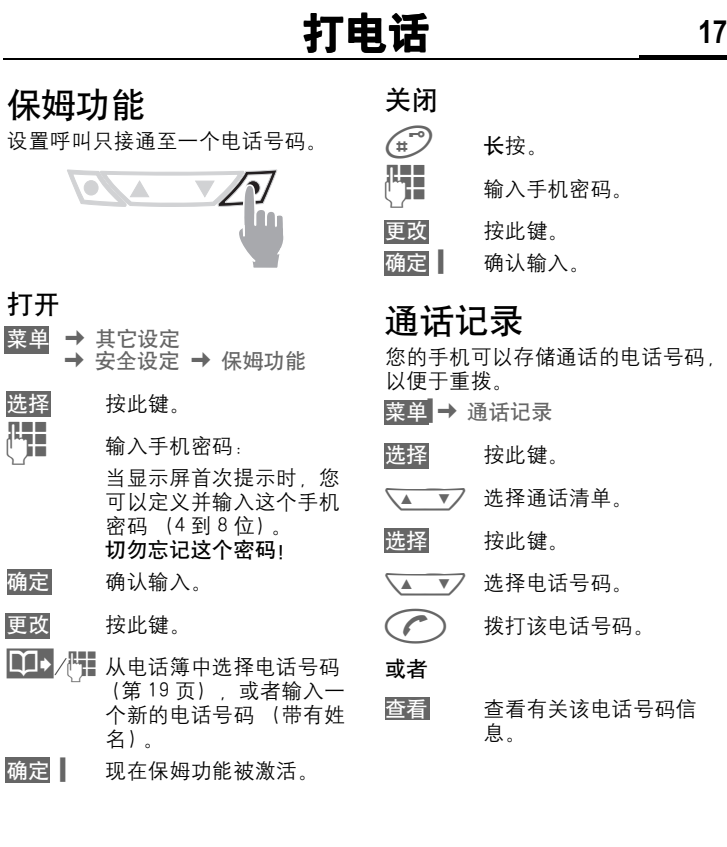

 $\overline{\phantom{a}}$ 

 $\mathsf{l}$ 

M50 English A31008—H5150—A28—1—7619 (星期— , 11, 11 2002 09:11)

# **18** 打电话

菜单 → 通话记录<br>→ 选择功能 您可以使用下列通话清单:

#### <span id="page-18-0"></span>未接来电 ර3‼

可以记录您收到但是未接听的电话 号码,以供回电之用。

如果您未接听一个电话, 在待机模 式下,左软键上方的显示屏将显示 下列图标:

# ନ୍ଧ

如果您按左软键,显示屏就会显示 这个未接的电话号码。

先决条件:

所使用的网络支持 "来电显示"功 能。

## 已接电话

⊲?!

列出所有的已接来电。

先决条件:

所使用的网络支持 "来电显示"功 能。

# 已拨电话

访问您以前所拨的电话号码

W 在待机模式下快速访问。

注意:未接来电,已接电话记录均 存储在手机内存中,已拨电话则存 储在手机 SIM 卡中。

如果您的手机更换 SIM 卡,则存储 在手机内存中的电话记录会被清除。

#### 删除全部记录

呼叫清单中的所有内容都被删除。

## 通话记录菜单

如果显示屏中反色显示了某个条目, 则可以弹出通话记录菜单。

#### 选项 打开清单菜单。

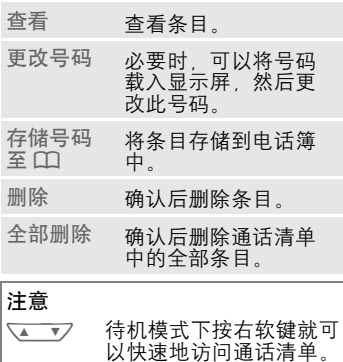

M50 English A31008—H5150—A28—1—7619 (星期— , 11, 11 2002 09:11)

# © Siemens AG 2001, F:\Projects\Siemens\Joanna\_Chen\E1010101\_Manta\M5. Releases & Deliveries\20021104\_Final\Frame-

# 电话簿 **19**

电话簿 在电话簿中输入常用的电话号码及 其相应的姓名 (不超过 24 个字 符)。如果要拨打电话号码,只要反 色显示这个号码即可。如果存储电 话号码时还加上了相应的姓名,来 电时显示屏上就会显示出这个姓名。 相关的条目可以归为一类,以组成 一个群组。您可以自行指定它。(判 断号码时以最后七位为准)

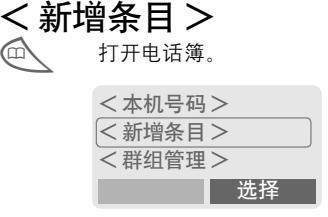

- < 新增条目 > 选择此项。
- N 从清单中选择国家 / 地区 代码激活输入字段。

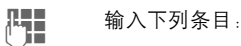

#### 电话号码

输入电话号码 (带有前缀)。

#### 姓名

输入 (文本条目,参见第 20 [页\)](#page-20-0)。

#### <span id="page-19-1"></span>群组管理

可以将条目指派给一个群组。例如: VIP、 休闲娱乐、 商务伙伴、 亲朋好 友 ( [第](#page-21-0) 21 页 和 第 46 页 )。

#### 存储位置

选择一个存储位置,例如: SIM、 SIM 保护 或者 手机 [\(第](#page-22-0) 22 页)。

#### 记录编号

(存储位置号码)

每个新增条目都被自动指派给一个 记录号码,您可以通过选择记录编 号来拨打电话号码 [\(第](#page-23-0) 23 页)。

保存 按此键。

# <span id="page-19-0"></span>拨打 / 搜索条目

- **CO 开启电话簿。**
- 【■】 通过输入姓名的第一个符 号和 / 或滚动键来选择姓 名。

 $\curvearrowleft$  拨号。

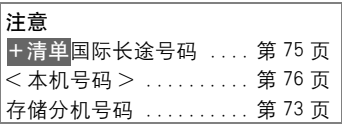

M50 English, A31008-H5150-A28-1-7619 ( 星期一 , 11. 11 2002 09:11)

# **20** 电话簿

<span id="page-20-0"></span>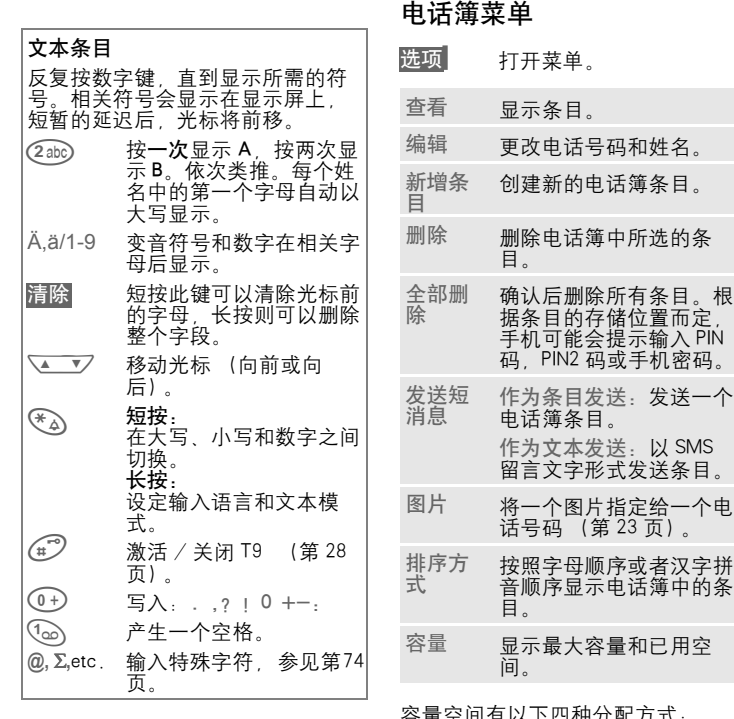

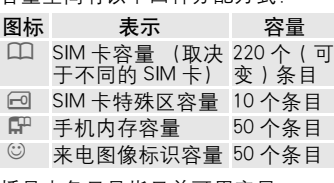

**SMS** 

一个电

括号中条目是指目前可用容量

# 电话簿 **21**

# <span id="page-21-0"></span>群组管理

如果电话簿中有许多条目,最好将 这些条目编成群组,例如:

VIP 休闲娱乐 商务伙伴 亲朋好友 如果来电的电话号码已被指派给一 群组,那么手机就会发出一种特殊 的音调 (第 39 页) 和 / 或显示一 个特殊的符号 (第 22 页)。

# 选择群组

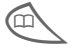

□ 短按两次或者长按电话簿 (在待机模式下)。

 $\sqrt{2}$ 选择群组。每个群组名后 面显示出带有括号的条目 号码。

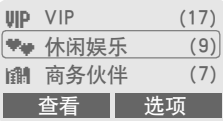

查看 按此键。显示所选群组中 的所有条目。

# 群组菜单

选项打开菜单。

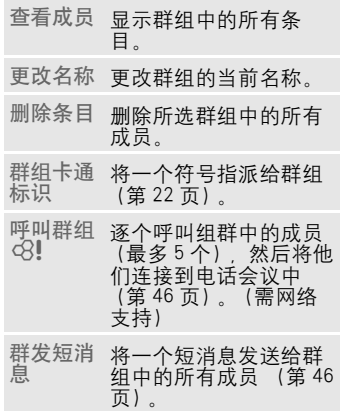

# 更改群组指令

在输入一个电话簿条目时,您可以 将这个条目指派给一个群组 [\(第](#page-19-1) 19 [页\)](#page-19-1) 。如果要更改群组指令或者稍 后再将这个条目指派给一个群组 请遵循下列步骤:

- $\sqrt{2}$ 选择条目。
- 查看 按此键。
- 更改<br>V 更改 按此键。
- 滚动到群组。

更改 按此键,然后选择一个新 群组。

保存 确认指令。

M50 English A31008—H5150—A28—1—7619 (星期— , 11, 11 2002 09:11)

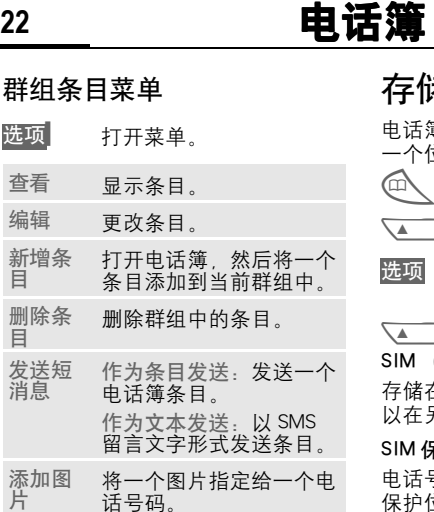

## 来电图像标识

您可以在许多图像标识中挑选一个, 然后指派给一个群组。显示屏一次 显示三个图像标识。中间的那个图 像标识是当前的选择图像。

 $\sqrt{2}$ 选择图像标识。 确定 将添加到电话本条目中。

# <span id="page-22-0"></span>者位置

电话簿中的一个条目可以移动到另 一个位置。

- 打开电话簿。
- ▼フ 选择条目。

打开菜单,然后选择编 辑。

 $\overline{ }$ 进入输入字段存储位置。

SIM (标准) I

存储在 SIM 卡的电话簿中的条目可 以在另一个 GSM 手机上使用。

 $R$ 护  $\leftarrow$ 0 ⊲?!

电话号码可以存储在 SIM 卡的 保护位置。编辑时需要输入 PIN2 码 (第 10 页)。

手机 (手机内存)

如果 SIM 卡的内存已满, 或此条目 己被指定来电符号。电话簿条目就 被存储到手机内存中。

请经常备份电话簿中的条目,以防 意外丢失。

M50 English,A31008—H5150—A28—1—7619 (星期— , 11. 11 2002 09:11)

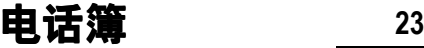

<span id="page-23-0"></span>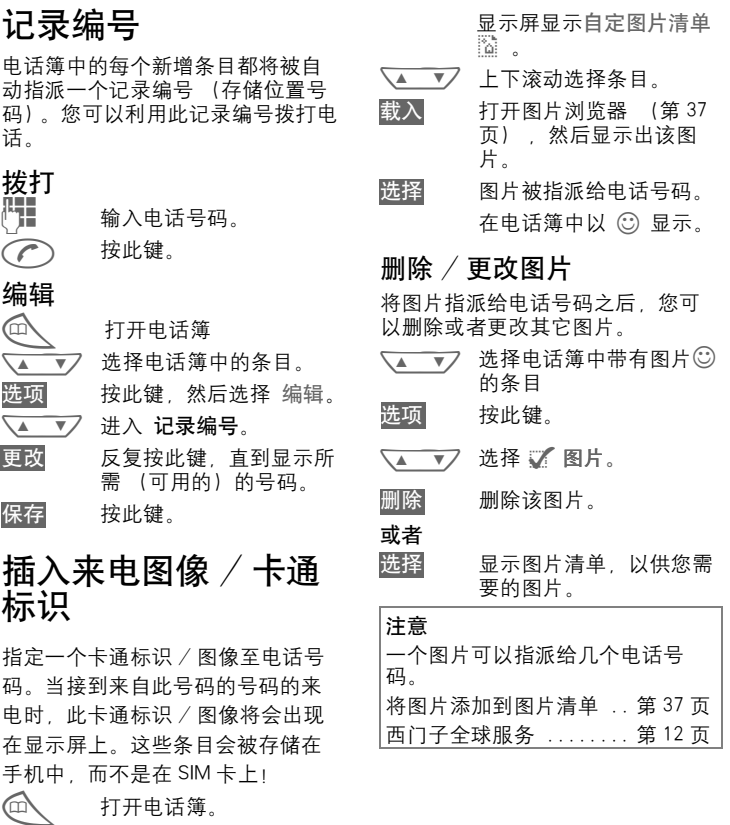

<span id="page-23-1"></span>√▲ ▼/ 选择条目。

选项 打开菜单,然后选择图 片 。

 $\mathsf{l}$ 

M50 English, A31008-H5150-A28-1-7619 (Monday, 11. November 2002 08:56)

# **24** 短消息 (SMS)

您可以利用手机发送或者接收超长 文本的短消息 (最多 760 个英文字 符和最多 330 个中文字符)。

本手机支持发送串接短消息,方便 您发送更大容量的短消息。当您要 编辑的信息超过 160 个字符时 (英 文)手机可自动将该短消息切分为 下一段短信,您还可以连续编辑直 到完成。支持最大容量为 9 段。如 果接收方手机支持串接短消息,则 可收到完整短消息 (一条);如果 不支持串接短消息,则短息中心将 其分割为几条的短信,按次序组合 后发送出去,对方手机将连续收到 多条短消息。

请注意每段短消息将单独作为一条 累积计费。

根据您的网络运营商,电子邮件和 传真也可以作为 SMS 传送 (可根据 需要更改设定, 第 30 页)。

# 读取短消息

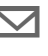

© 显示屏指示收到新的短消 息。

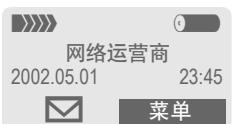

按信封符号下方的右软键以阅读短 消息。

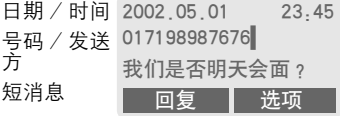

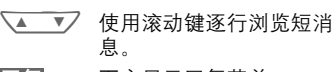

回复 下方显示回复菜单。

选项 收件箱 / 发件箱菜单 [\(第](#page-25-1) 25 页)。

#### 短消息中的图片和声音

您可以接收带有图片或者声音的短 消息。

图片显示在短消息中,而声音则作 为图标标出。如果在浏览短消息时 遇到图标,您就会听到相应的声音。 有关发送图片和声音的方法[。第](#page-30-0) 30 [页。](#page-30-0)

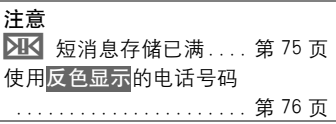

## 回复菜单

- 回复 打开回复菜单。
- 编辑短消息 编写新的一个回复文 本 ( 第 26 页)。 编辑 编辑收到的短消息或 者编写新文字。 回答 " 是 " 将 "是"添加到短消 将<br>息中 回答 " 否 " 将 "否"添加到短消 息中。 回拨 延迟 谢谢 将一个文字范本附加 在延迟留言中作为回 信。

# <span id="page-25-0"></span>收件箱 / 发件箱

菜单 → 菜单

 $\rightarrow$  收件箱 / 或者 发件箱 / 短消息收 3/1 或短消息发 3/1 表示 收到 (发送) 3 条短消息, 其中 1 条未阅读 (未发出)。

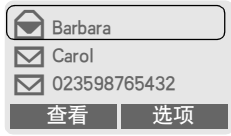

#### 选项 如下所示。

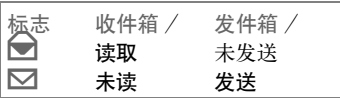

# <span id="page-25-1"></span>收件箱 / 发件箱菜单

选项 打开清单菜单。

根据不同情况,具有不同的功能:

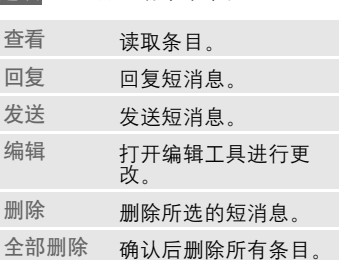

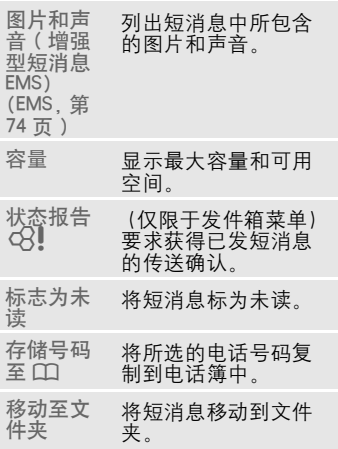

# SMS 文件夹

菜单 → 短消息 → SMS 显示存储在手机上的短消息清单。 根据实际情况,可以使用不同的功 能:

M50 English, A31008-H5150-A28-1-7619 (Monday, 11. November 2002 08:56)

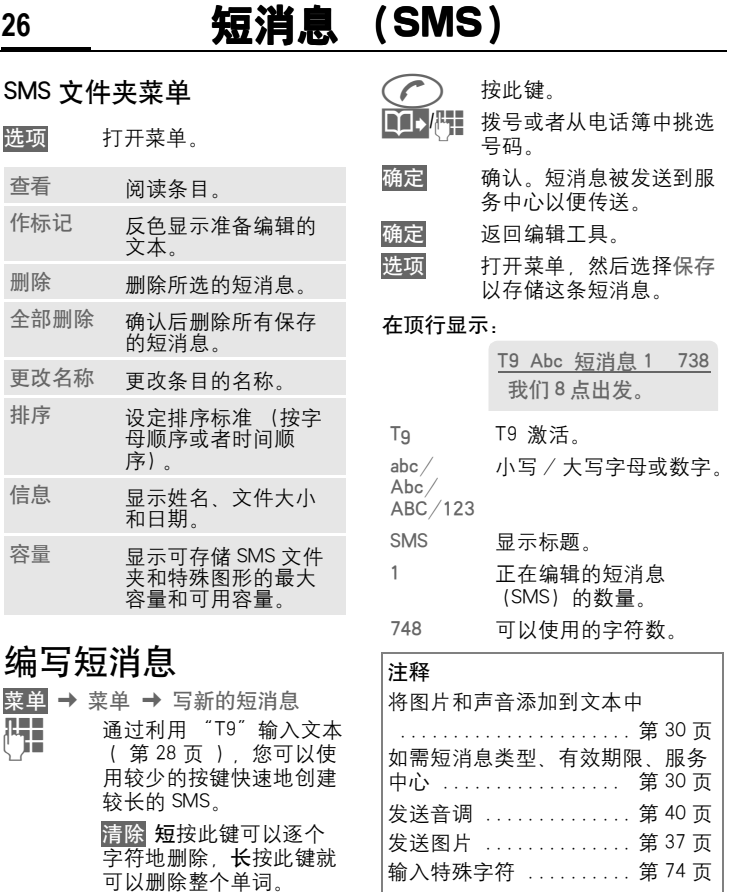

SMS 状态报告 ........... [第](#page-78-0) 78 页

© Siemens AG 2001, F:lProjects\Siemens\Joanna\_Chen\E1010101\_MantalM5. Releases & Deliveries\20021104\_FinallFrame-© Siemens AG 2001, F:\Projects\Siemens\Joanna\_Chen\E1010101\_Manta\M5. Releases & Deliveries\20021104\_Final\Frame $\mathsf{l}$ 

#### 文本菜单

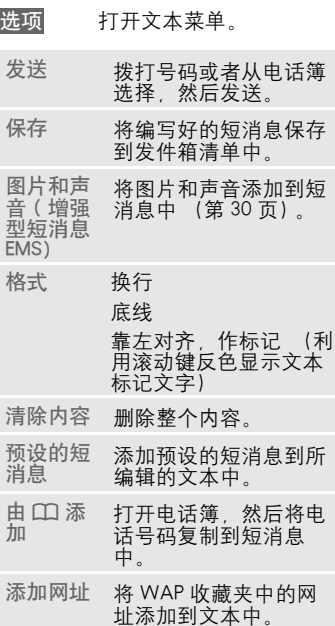

# 预设的短消息

手机出厂的预设 10 条标准短消息存 储于电话中,用户还可以自行定义 并存储 5 条不超过 16 个字的标准短 消息。标准短消息可以在短消息菜 单中调用但不能作为短消息直接发 出。

# 编写短消息

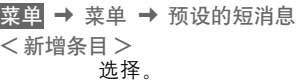

- H 编写短消息。
- 保存 按此键。

#### 使用预设短消息

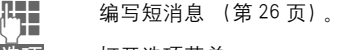

选项 打开选项菜单。

预设的短消息 选择。

- ◆ ▼ 从清单中选择短消息。
- 选择 确认。预设的短消息被添 加到短消息中光标的所在 位置。

# 群发短消息

您可以将短消息 (SMS) 以 "公 告"方式发送至一个群组中的所有 成员 [\(第](#page-46-1) 46 页)。

# <span id="page-28-0"></span>"T9"文字输入

通过与手机中内置的综合词典进行 比较, "T9"可以从单个的按键输入 推导出正确的词汇。

# 激活,关闭 T9 (SMS)

菜单 → 其它设定 → 手机设定 → T9 输入法设定

先选择 T9 输入,再选择 T9 优化。

**/ 激活 T9 按。** 确定 确认。

# 使用 T9 创建词汇

由于在输入过程中显示的内容会发 生变化,所以在您完成对一个词汇 的输入之前请忽略显示屏上的内容。 在编辑中,手机屏幕最上面一行将 显示:

abc/Abc/123

大写 / 小写

数字 / 字母

您只需按相关字母所在的按键一次。 例如,如果要输入 "hotel":

 $\frac{4 \text{ ghi}}{6 \text{ mO}}$   $\frac{8 \text{ tuv}}{3 \text{ def}}$   $\frac{5 \text{ kJ}}{3 \text{ s}}$ 

(126) 按此键。输入一个空格以 结束一个单词。

(\* ) 在输入单词前,反复按此 键可以在大写字母 / 小写 字母、数字或特殊字符之 间切换。

无需使用特殊字符 (例如: Ä), 只 需输入标准的字符 (例如 A), T9 可为您进行特殊字符的转换。

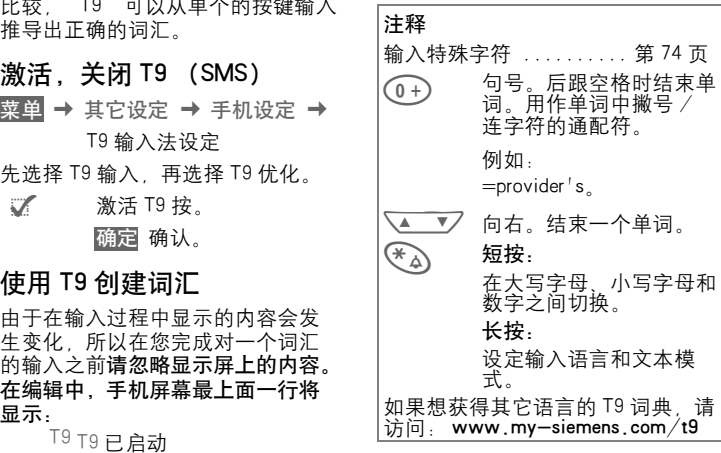

#### T9 词汇建议

如果对于一个按键序列 (一个单 词)在词典中出现多个选择, 显示 屏将首先显示最常用的一个单词。 如果您需要的单词尚未显示出来, 则 T9 的下一个建议可能是正确的。

单词必须是反色显示。然后按此键。

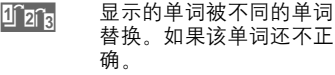

Tan<sub>s</sub> 再次按此键。重复执行直 到显示正确的单词。

如果所需的单词不在词典中,可以 不用 T9 方式输入这个单词。

反复按 需 出现以下界面:

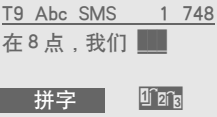

您可以将一个单词添加到词典中: 拼字 选择。

删除上一个建议,该单词现在可以 输入,不需要 T9 支持。按 保存 将 其自动添加到词典中。

## 更改一个单词

已 经使用 T9 创建的单词:

- $\sqrt{4}$ 向左或者向右在单词间切 换,直到所需的单词呈反 色显示。
- 1 2 a <br>1 再次浏览 T9 词汇建议。

#### 删除 删除光标左侧的字母并且 显示下一个备选的单词!

- 尚未使用 T9 创建的单词:
- $\sqrt{4}$ 向左或者向右在字符间切 换。 删除 删除光标左侧的字母。
- T<mark> ,</mark> 在光标处插入符号。

#### 注意

在一个 "T9"单词内,如果不首先 取消 T9,就无法编辑单个的字母。 在多数情况下,最好重新输入整个 单词。

T9Æ 文字输入的许可证如下:美国专利 号:5,818,437,5、5,953,541、 5,187,480、5,945,928 和 6,011,554 ; 加拿大专利号:1,331,057 ;英国专利号 2238414B ;香港标准专利号 HK0940329 ;新加坡专利号 51383 ;欧盟专利号 0 842 463 (96927260 8) DE/DK FI FR IT、NL、PT、ES、SE、GB ;尚有其它专 利权申请已在世界各地提出,并有待批 准。

<span id="page-30-0"></span>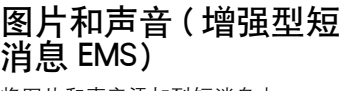

将图片和声音添加到短消息中 (EMS[,第](#page-74-1) 74 页)。

J 照常编写短消息。

选项 在单词的末尾打开文本菜 单。

图片和声音 ( 增强型短消息 EMS) 选择。

图片和声音菜单打开:

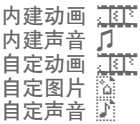

N 选择范围。

选择 确认。

显示屏显示所选范围中的 第一个条目。

 $\sqrt{4}$ 浏览清单,找到所需的条 目。

选择 图片 / 动画被 "插入" 文本中并且在那里显示 为一个通配符。

注意 重放功能只有在支持增强型短消息 的手机上才能实现即接收方手机应 支持此功能! 当您编辑完成了一条增强型短消 ,可以按选项选择保存,然后可 以在发件箱中查看完整效果。 在输入模式下,图片 / 声音由通配 符取代。 添加图片 / 声音:SMS (第 25 页),WAP [\(第](#page-32-1) 32 页), 图片浏览 器 (第 37 [页\)](#page-37-1)。

# 短消息设定

SMS 配置文件 (最多为 5) 可以定 义 SMS 的传送特征。预先设定取决 于插入的 SIM 卡。

菜单 → 菜单 → 短消息设定

您可以在可用的配置文件清单中选 择一个配置文件。如果要激活一个 配置文件:

激活 按此键。

#### 短消息设定菜单

- 选项 打开菜单。
- 激活 使用已选的配置文件。 更改设<br>定值 <sup>定</sup><sup>值</sup> 更改配置文件设定。
- 更改名<br>称 <sup>称</sup> <sup>重</sup>命名配置文件。

#### 服务中心

输入或者更改由网络运营商所提供 的服务中心电话号码。

#### 收件人

输入此传送配置文件的标准收件人, 或者从电话簿中选择一个标准收件 人。

#### 短消息类型

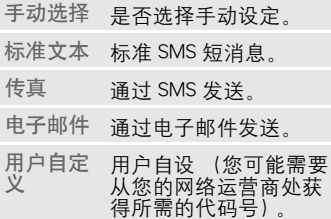

#### 有效期限

选择服务中心发送短消息的期限: 手动选择 , 1 小时 , 12 小时 , 1 天 , 1 周 , 最大值 \*, 用户自定义 \* 网络运营商允许的最大期限。 状态报告 向您提供所发送短消息是否传 递成功或者失败的确认报告。此项 服务可能需要收费。 直接应答 ी। ⊲?!

当直接应答被激活时,对短消息的 回复就由服务中心处理 (有关详 情, 请与您的网络运营商联系)。

#### GPRS 送短消息

## ය?∎

当此功能被激活时,SMS 短消息自 动地通过 GPRS (如果可用的话) 发 送。

先决条件:GPRS 被激活 [\(第](#page-67-1) 67 [页\)](#page-67-1)。请确定您的网络运营商是否提 供了这个功能。

# <span id="page-32-1"></span>**32** 上网与娱乐

<span id="page-32-0"></span>- auteryteur Tour Socience of auteryteur Manager of auteryteur Manager Socience of auteryteur Manager Socience<br>- The Hollow Manager And Hollow The Party And Hollow The Party And Hollow The Party And Hollow The Party And 从互联网获得最新的 WAP 信息。这 种信息以一种符合手机显示选项的 特殊格式提供。此外, 您还可以通 过 WAP 将游戏和应用程序下载到您 的手机中。访问互联网可能需要向 您的网络运营商注册。

# 互联网访问 69

菜单 → 上网与娱乐 → 互联网 一旦选择此功能,浏览器就被激活。 如有必要,请设定访问互联网的方 式 (参见开始于 ... 第 79 页 )。 出现开始菜单,例如:

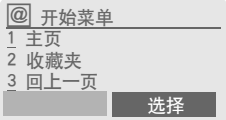

◆ ▼ 选择所需的功能。

选择 确认。

此时您可以上网冲浪了。有关上网 的详细指示,参见第 79 页。

## 开始菜单

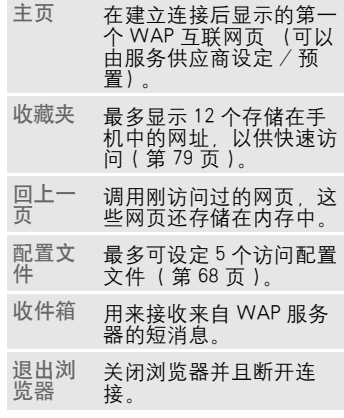

# 结束连接

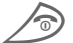

◆ 长按以结束互联网连接。

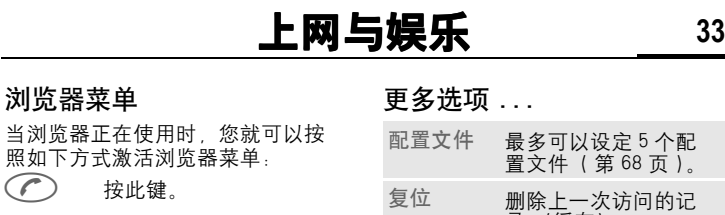

# 或者

 $\mathsf{l}$ 

浏览器菜单

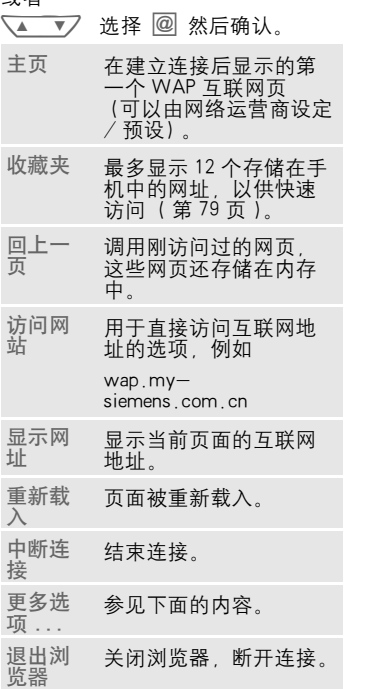

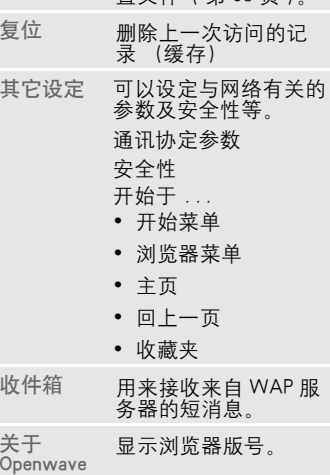

M50 English, A31008-H5150-A28-1-7619 (Monday, 11. November 2002 09:11)

# **34** 上网与娱乐

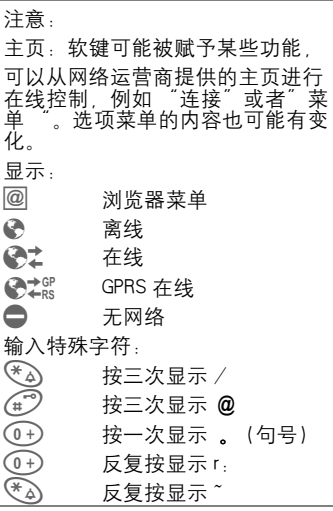

# 设定配置文件

手机为互联网访问所作的准备取决 于您当前的网络运营商:

- 如果网络运营商已经设定该设定, 您可以立即开始访问互联网。
- 如果网络运营商已经指定了访问 配置文件,请选择一个配置文件 激活它。
- 否则必须手动设定访问配置文件 ( 第 68 页 )。

如果需要,请与您的网络运营商联 系。

# 激活配置文件

每次访问互联网之前,您可以更改 当前的配置文件。您可以设定多达 5 个配置文件。条目及功能的变更 取决于您的网络运营商。

- 菜单 → 上网与娱乐 → 互联网 → 配置文件
- $\sqrt{2}$ 选择一个配置文件。

选择 按此键以激活这个配置文 件。当前的配置文件被选 定。

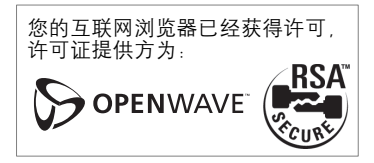

# 上网与娱乐 **35**

# 游戏及其它

本手机内置 2 个 Java 游戏 , 您还可 以通过 WAP 载入游戏和其它的应用 程序。

您可以从互联网上的相关程序中获 得更多信息。

选定一个游戏或者应用程序之后就 可以开始下载。现在您可以使用应 用程序或者玩游戏了。

大多数应用程序包含有指示。

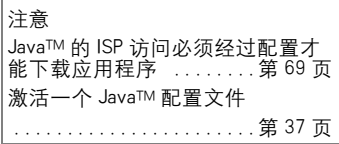

# 游戏和应用程序

您可以在下列位置找到已经存储在 手机上的应用程序和链接:

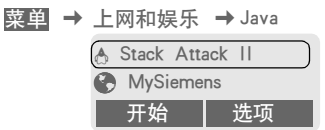

- 不同的条目具有不同的功能:
- 离线执行游戏 / 应用程序
- 开始 可执行的应用程序 ☆ 可 以直接开始。
- 在线载入游戏 / 应用程序
- 下载 只是自述文件 4 (第75 页 ); 必须下载应用程序。

# 接收信息

如果信息 (例如,一个已安装应用 程序所需的信息)是通过短消息接 收的,左软键的上方就会显示一个 符号 : ේ 。

按此键后,相关的应用程序就被启 用并且开始处理该信息。

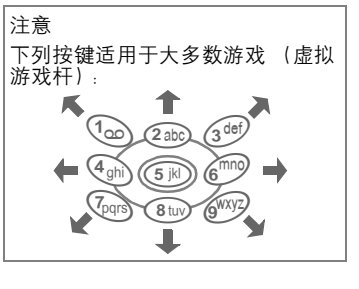
# **36** 上网与娱乐

#### 游戏及其它菜单

选项菜单中包含了管理文件所必需 的全部功能:

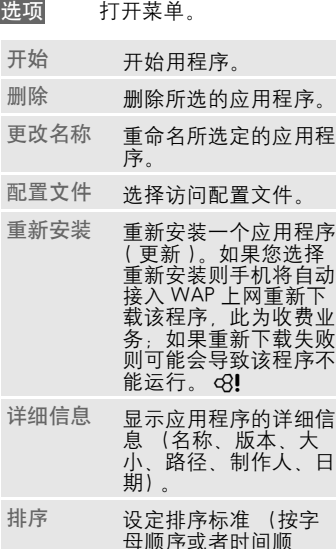

序)。 更多信息 通过互联网 (WAP) 下载详细的指示。 容量 显示最大容量和可用容 量。

WAP 可用来下载互联网上的应用程序 下载或者运行应用程序不会影响或者改 变 JavaTM 启动的手机上已经安装的软 件。 对于随后由用户安装的任何应用程序以 及任何没有包括在原包装中的软件, 西 门子不作任何担保或者负责声明。这同 样适用于随后由用户自行启用的功能。 对于此设备或应用程序或软件中所出现 的任何损失、损坏或者任何缺陷以及由 于使用这些应用程序或者软件而引起的 任何直接损坏或者间接损坏,购买者应 独自承担这一切风险。对于技术性原 因,例如在设备更换 / 充电时丢失应用 程序或者软件和随后启动的某些功能, 并且在修理设备时也可能会发生丢失情 况。在这些情况下, 购买者必须重新下 载或者重新启动。用户应自己重新下载 或者启动应用程序并且必要时支付一定 费用,西门子对此并不作出任何保证、 担保或者承担任何责任。

#### JavaTM 配置文件

手机应作的准备取决于您的网络运 营商:

- 如果网络运营商已经设置了该设 定,您可以立即开始访问互联网。
- 如果网络运营商已经指定了访问 配置文件,请选择一个配置文件 激活它。
- 否则必须手动设定访问配置文件 ( 第 69 页 )。

如果需要,请与您的网络运营商联 系。

 $\odot$ 

# 上网与娱乐 **37**

### 激活 JavaTM 配置文件

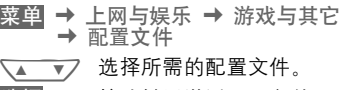

<span id="page-37-0"></span>选择 按此键以激活配置文件。

## 图片浏览器

根据自己的爱好,设定手机的动画、 待机画面和屏幕保护。

您可以在以下位置找到已经存储在 手机中的图片和链接:

#### 启用图片浏览器

- 菜单 → 上网和娱乐 → 图片浏览器
- ∖▲ ▼ / 选择存储位置、文件夹或 者链接:
	- 自定动画
	- 自定图片
	- 屏幕保护
	- 待机画面
	- 网址

不同的条目具有不同的功能:

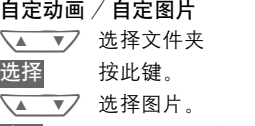

载入 显示屏显示该图片。

#### <span id="page-37-1"></span>屏幕保护 / 待机画面

- 下载 显示屏显示该图片。
- 在线访问链接、冲浪
- 互联网 所选的互联网页面被载 入。

### 存储图片

将图片浏览器中当前显示的图片存 储到一个新的存储位置,例如创建 一个新的屏幕保护:<br>**▽▲ ▼フ** 选择存储

- 选择存储位置。
- 保存 按此键。

通过短消息 (SMS)发送图 片

打开图片浏览器并激活所需的图片, 然后:

- 选项 打开菜单。
- 发送 输入收件人或者使用电话 簿 @。
- 确定 确认。

### 接收图片

如果已经通过短消息 (SMS)接收了 一张图片 (图形或者屏幕保护), 方 软键的上方就会显示  $\mathbf{\hat{a}}$  符号。按下 这个键后,图片浏览器就被启用,显 示屏将显示该图片。

通过 WAP 下载时,图片浏览器将自 动打开。有关互联网地址, 参见第 12 页。

注意 如果一张收到的图片还未复制到图 片浏览器中,当接收下一张图片的 时候,前一张图片将被覆盖。

M50 English, A31008-H5150-A28-1-7619 (Monday, 11. November 2002 09:11)

# **38** 上网与娱乐

### 图片浏览器菜单

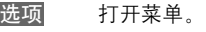

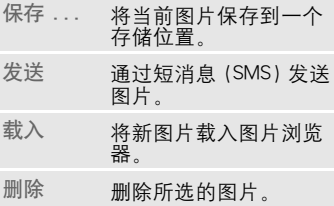

### 开 / 关机动画

<span id="page-38-0"></span>菜单 → 其它设定 → 手机设定  $\rightarrow$  显示屏  $\rightarrow$  开 / 关机动画 您可以在两种动画中选择一种,以 用作不同情况下 (例如在输入 PIN 码时)的手机显示画面。手机上可 使用的动画如下:

> 赛车 冲浪

### <span id="page-38-1"></span>开机问候语

文单 → 其它设定 → 手机设定<br>→ 显示屏 → 开机问候语 当您打开手机时,显示屏上将显示 开机问候语,而不是动画。

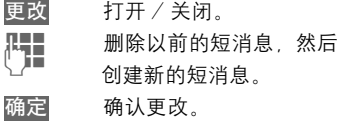

## <span id="page-38-2"></span>屏幕保护

菜单 → 其它设定 → 手机设定  $\rightarrow$  显示屏  $\rightarrow$  屏幕保护

一旦用户自定义的时间过去之后, 显示屏上就会显示一幅图片或动画。 如有来电或者任何按键操作都将结 束此功能。

您还可以通过 SMS/WAP 来接收并 保存屏幕保护。

#### 屏幕保护菜单 平面 计工艺单

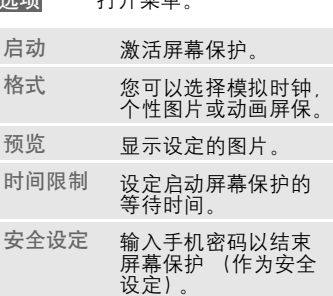

# 上网与娱乐 **39**

### <span id="page-39-1"></span><span id="page-39-0"></span>音调管理器

您可以利用音调管理器来管理附加 的音调以及一个包含有自定音调和 链接的文件夹。

#### 启动音调管理器

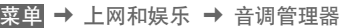

- N 选择文件夹、存储位置或 链接:
	- 自定声音 自设音调 1 自定音调 2 自定音调 3 自定音调 4
	- 网址

每个条目具有不同的功能:

#### 自定声音

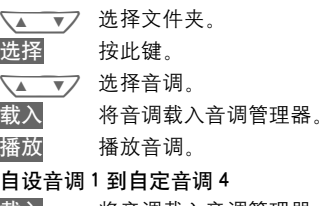

载入 将音调载入音调管理器。 播放 播放音调。

#### 存储音调

将当前载入音调浏览器中的音调保 存到一个新的存储位置,例如保存 到 自设音调 1 中:

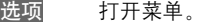

- 保存 选择。 选择 确认。
- 
- $\sqrt{2}$ 选择存储位置。
- 保存 存储音调。

在使用音调 ( [第](#page-40-0) 40 页 ) 功能的是 否,您可以将存储在自设音调 1 到自 定音调 4 中的音调指定给各种功能或 纪念日。

#### 通过短消息 (SMS)发送音 调

启动音调管理器并载入所需的音调, 然后:

- 选项 打开菜单。
- 发送 输入收件人或者使用电话 簿@。
- 确定 确认。

#### 接收音调

如果手机已经通过短消息收到一个 音调,左软键的上方就会显示一个 符号 : 接此键就可以启动音调管理 器。

M50 English, A31008-H5150-A28-1-7619 (Monday, 11. November 2002 09:11)

<span id="page-40-2"></span><span id="page-40-1"></span>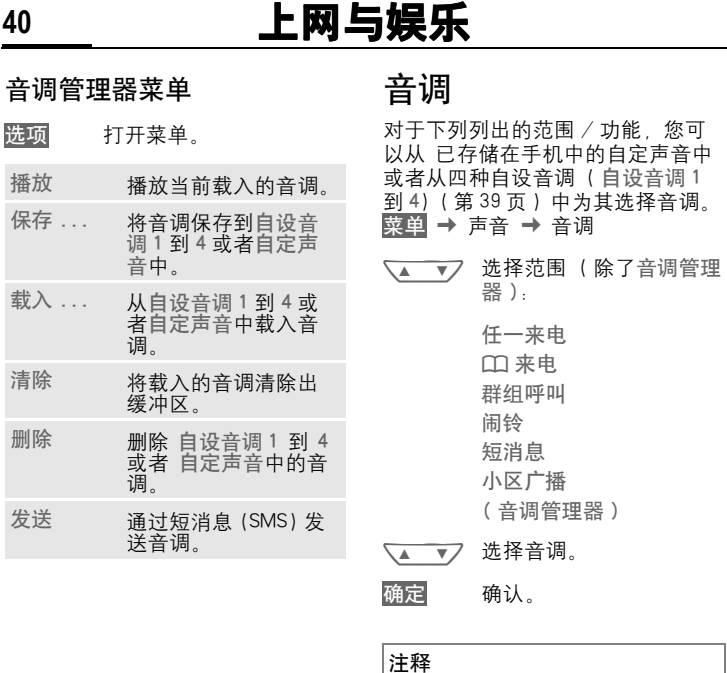

入。

特殊的音调可以通过短消息 ([第](#page-39-0) 39<br>[页](#page-39-0))发送到您的手机上*,*或者您可 以通过 WAP ( 第 [32](#page-32-0) 页 ) 将其载

<span id="page-40-0"></span>选项

 $\mathsf{l}$ 

播放 保存

载入

清除

删除

发送

# 语音信息 / 信箱 **41**

<span id="page-41-0"></span>大多数网络运营商向您提供外部应 答服务。在此信箱中,下列情况下 主叫方均可以给您留言. cRI

- 您的手机已经关机或者未准备恢 复
- 您不想应答
- 您正在打电话 ( 并且未激活来电等 待功能[,第](#page-15-0) 15 页 )。

如果语音信息服务不属于您的网络 运营商用户服务包的一部分,您就 需要注册并且手动设置该设定。根 据您的网络运营商的情况,以下设 定可能会略有不同。

### 设定

您的网络运营商向您提供两个号码:

#### 语音信箱号码

您拨打此号码可以听到您的语音留 言。设定方式如下:

菜单 → 短消息 → 语音信箱

选择电话簿中的电话号码或者拨打 / 更改该号码并通过确定来确认。

#### <span id="page-41-1"></span>转移号码

可以将呼叫转到此电话号码。设定 方式如下:

- 
- ——<br><mark>菜单</mark> → 转移设定<br> → 例如 无应答转移 → 设定 拨打语音信息的号码。
- 确定 在网络上注册。确认将在 几秒钟后进行。

有关来电转移的详细信息, 参[见第](#page-44-0) 44 [页。](#page-44-0)

一个新的语音留言可以如下显示:

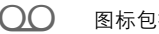

 $\bigcap$  图标包括鸣音。

#### 或者

收听

© 文本短消息,通知有一<sup>个</sup> 新的语音留言。

⊲?!

#### 或者

您会通过自动通知接收到一个短消 息。

接通您的语音信箱并且播放该短消

息。 长按 (如有必要, 输入语 音信箱的号码)。

> 利用确定或者语音信箱 (取决于您的网络运营 商)来确认。

此数字键已设定用于检查信箱的电 话号码。

在您的开户网络之外,您可能需要 拨打不同的语言信箱号码并且输入 密码来访问您的语音信箱。

# **42** 小区广播

息频道)。如果接收该服务,您会收 到与 " 频道清单 " 中的当前频道相关 的短消息。

菜单 → 短消息 → 小区广播

### 小区广播

ර3‼

您可以激活并禁用小区广播服务。 如果激活小区广播服务,手机的待 机时间将减少。

### 读新广播信息

显示所有未读的小区广播短消息。

### 频道清单

小区广播 某些网络运营商提供信息服务 (信 您可以通过频道索引 ( 参阅频道索 引 ) 向个人清单中无限制添加频 道。您可以预设 10 个带有频道号 (ID)的条目 (如果需要,还可以加 上名称)。

#### 新增频道

新增频道选择

- 如果没有提供频道索引 (请参阅"频 道索引 ") 则将频道与其频道号一 起输入,然后通过确定来确认。
- 如果已经传送频道索引, 则选择 一个频道后通过确定来确认。

#### 从清单选择

选项 打开清单菜单。

如果所选的频道在该清单中,您可 以查看、激活或者禁用、编辑或者 删除它。

#### 自动显示

小区广播短消息在处于待机模式时 显示,较长的短消息会自动滚屏显 示。可以通过设置自动显示所有的 短消息或者只显示新增的短消息。

转换到 " 完整页显示 "。

(一) 然后按 读小区广播。

#### 频道索引

⊲?!

显示频道清单,以供您选择。如果 没有显示频道清单,您就必须手动 输入频道号 (ID)(请参阅 " 频道清 单")。有关详情,请与您的网络运 营商联系。

### 设定广播语言

通过设定,您可以确定只用一种特 定语言来接收小区广播短消息,或 者用所有的语言接收。

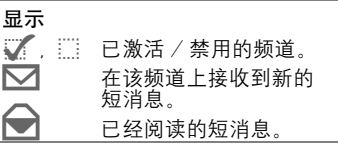

M50 English A31008—H5150—A28—1—7619 (星期— , 11, 11, 2002 08:56)

# 时间与计费 **43**

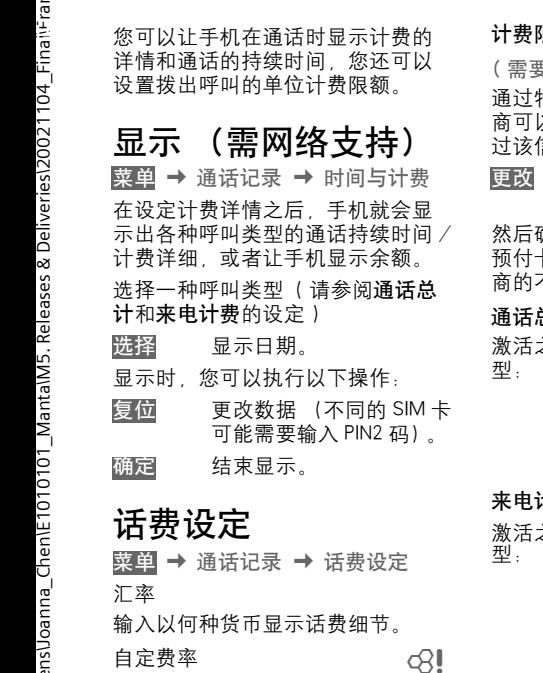

<span id="page-43-0"></span>自定费率

( 需要 PIN2)

输入每单位 / 时费用。

#### 限额

### ~

 $E$  PIN2)

通过特殊的 SIM 卡,您或网络运营 入设定手机的信用 / 期限, 超 过该信用 / 期限就不能拨出电话。

#### 更改 输入单位号码并通过确定 来确认。

然后确认该信用或者复位计数器。 预付卡的显示可能会根据网络运营 不同而有所不同。

#### 通话总计

### ⊲?!

⊲?!

之后将显示下列呼叫类

前次通话 所有通话 剩余单位

#### 来电计费

激活之后将显示下列呼叫类

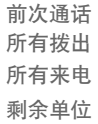

#### 自动显示

每次通话之后自动显示通话时间和 计费的详细信息。

M50 English,A31008—H5150—A28—1—7619 (星期— , 11. 11 2002 08:56)

<span id="page-44-0"></span>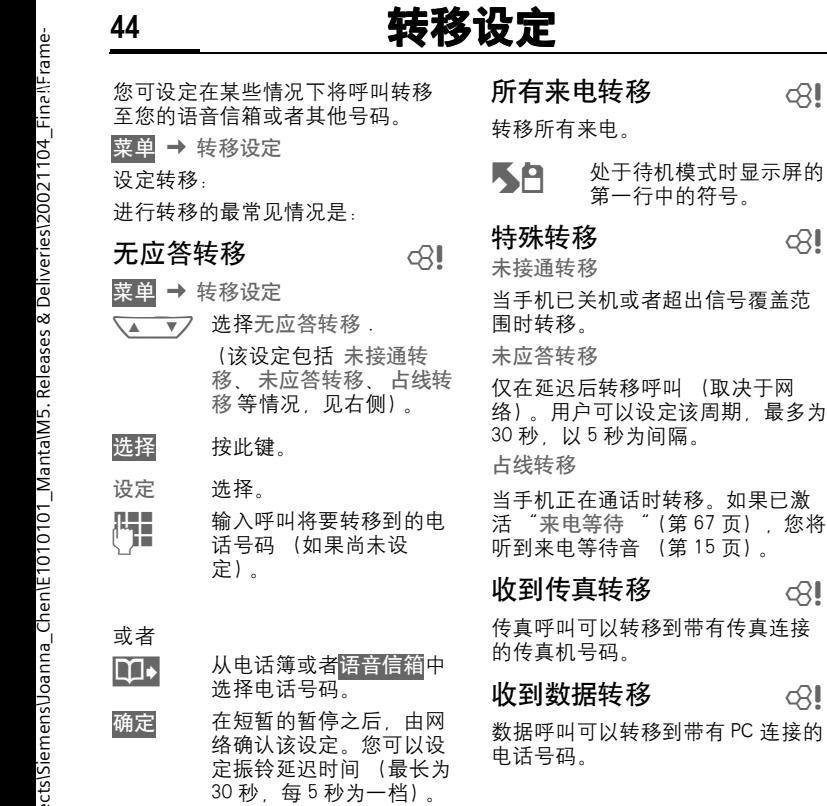

M50 English,A31008—H5150—A28—1—7619 (星期— , 11. 11 2002 08:56)

# 转移设定 45

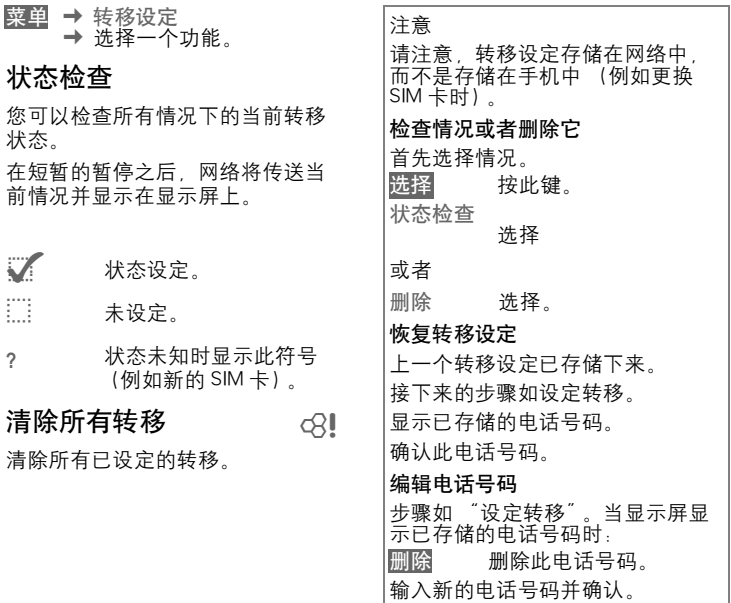

M50 English A31008—H5150—A28—1—7619 (星期— - 11, 11 2002 08:56)

# 46 **群组管理**

这些条目编成群组,( 第 [21](#page-21-0) 页 ), 例 如: VIP、休闲娱乐、商务伙伴、亲 朋好友

菜单 → 行动宝典 → 群组管理

→ 选择一个功能:

### 群发短消息

您可将短消息 (SMS)以 "公告" ◆ ▼ 选择一个群组。 方式发送至一个群组中的所有成员

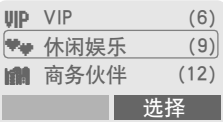

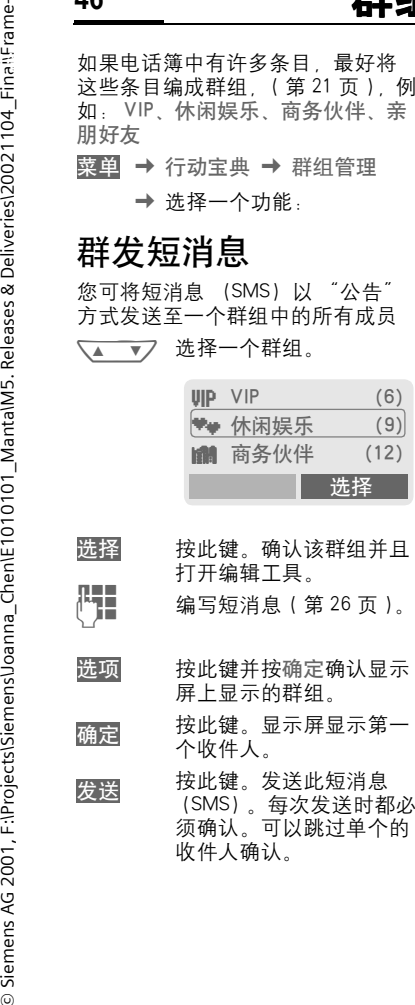

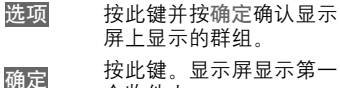

个收件人。

发送 <sup>按</sup>此键。发送此短消息 (SMS)。每次发送时都必 须确认。可以跳过单个的 收件人确认。

## 呼叫群组

⊲?!

您可以逐个呼叫组群中的成员 (最 多 5 个)。然后将他们连接到电话会 议中 (可能需要激活此功能)。

- N 选择一个群组。
- 选择 按此键。列出该群组中的 成员。
- $\sqrt{2}$ 选择想要拨打的条目。
- 更改 按此键。在条目上作标记 / 去标记。

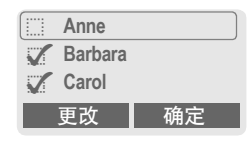

确定 确认选择。开始拨打第一 个条目。建立连接之后, 此电话就处于保此状态。

→ 继续拨打下一个条目, 直 到拨打完所有作出标记的 条目 (最多5个,取决于 网络运营商)。

M50 English,A31008—H5150—A28—1—7619 (星期— , 11. 11 2002 08:56)

 $\mathsf{l}$ 

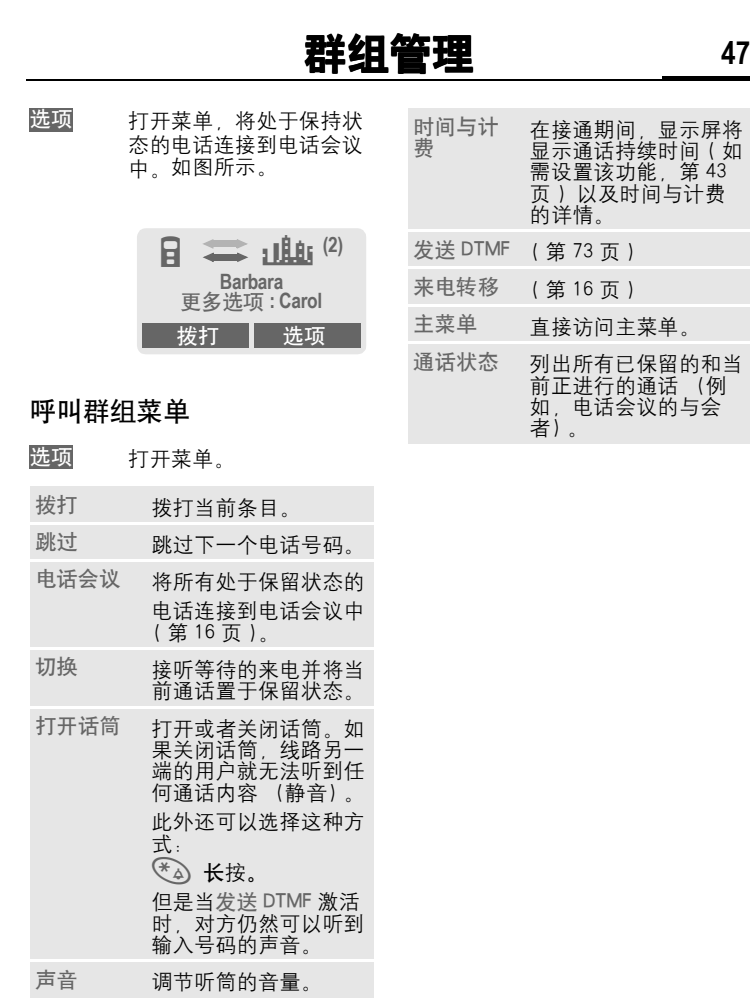

 $\overline{\phantom{a}}$ 

M50 English,A31008—H5150—A28—1—7619 (星期— , 11. 11 2002 08:56)

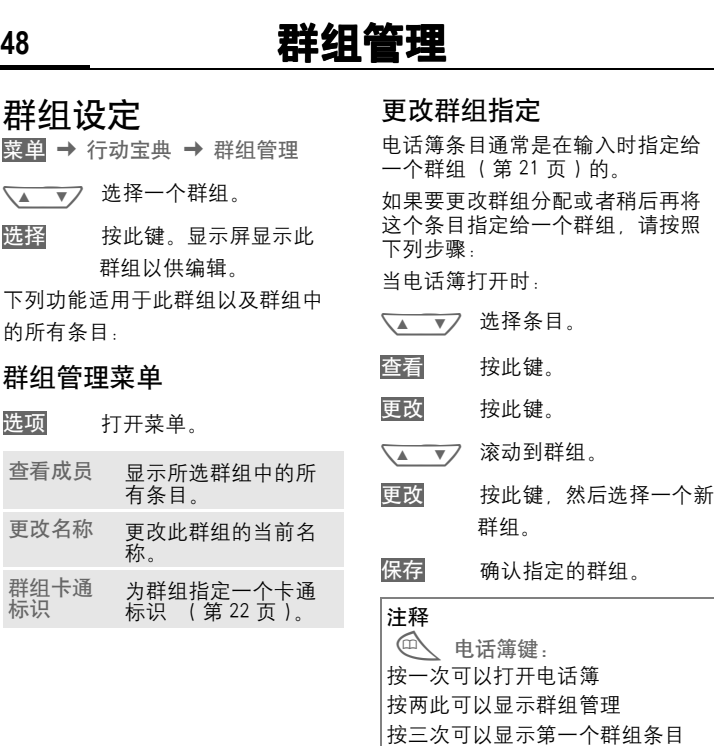

M50 English, A31008-H5150-A28-1-7619 (星期一, 11, 11 2002 08:56)

# 商务助理 **49**

重要记事菜单

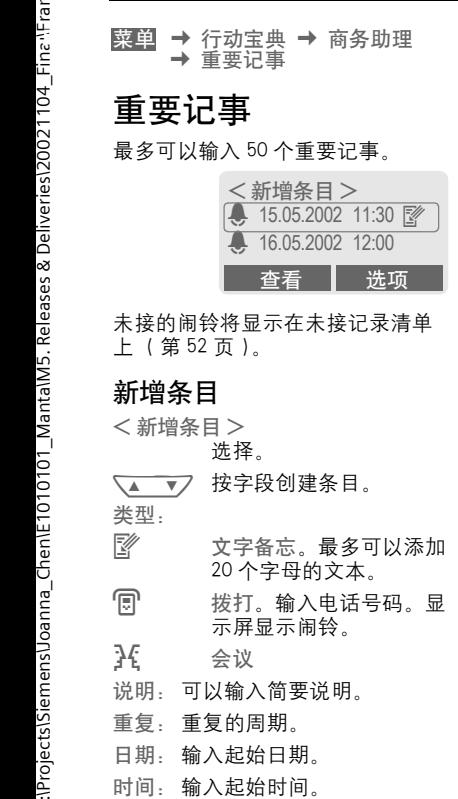

#### 保存 保存此重要记事。

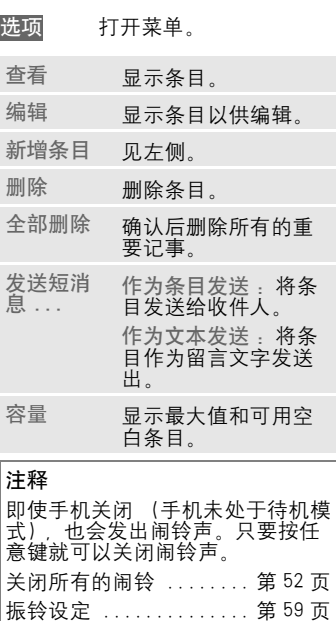

闹钟 ........................ [第](#page-53-0) 53 页 ● 闹铃激活时显示此图标。 暂停 5 分钟后重复此闹铃。

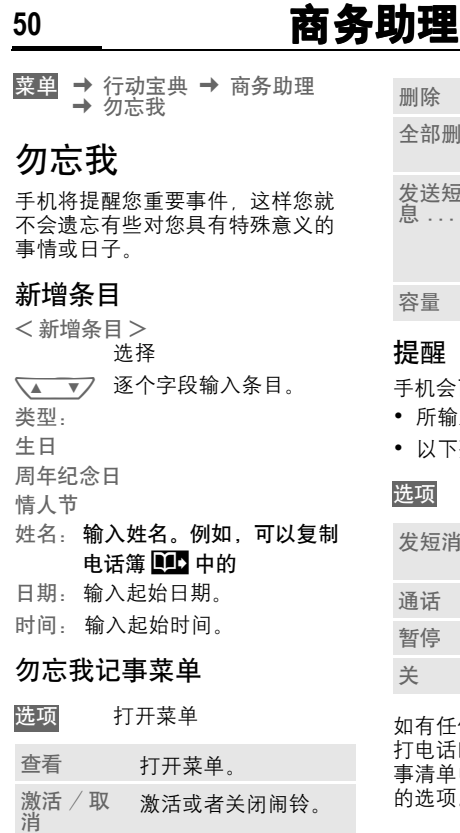

编辑 显示条目,以供更改。 新增条目 输入一个新的勿忘我 记事。

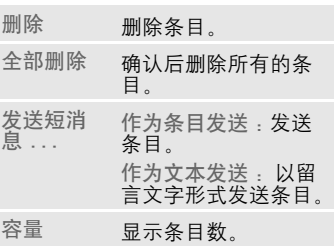

#### 提醒

手机会两次提醒您相关的特殊节日:

- 所输入事件日期的 24 小时之前:
- 以下列选项直接提醒关于该节日:

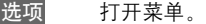

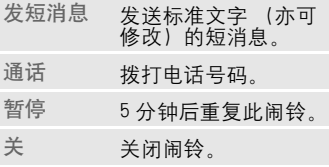

如有任何未接的闹铃 (例如您正在 打电话时)它会出现在未接重要记 事清单中 ( [第](#page-52-1) 52 页 ) 包含上述相同 的选项。

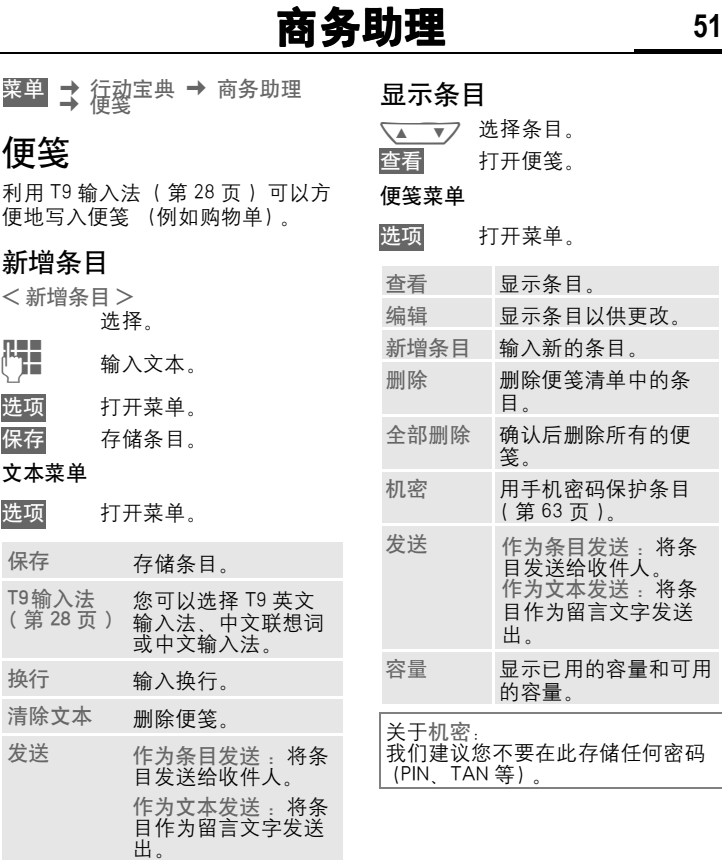

M50 English A31008—H5150—A28—1—7619 (星期— - 11, 11 2002 08:56)

# **52** 商务助理

菜单 → 行动宝典 → 商务助理 ¢ 未接闹铃

### <span id="page-52-1"></span>未接闹铃

列出您未接的所有重要记事闹铃并 且可以将其显示出来。

菜单 → 行动宝典 → 闹钟

### <span id="page-52-0"></span>闹钟

您可以利用这个功能设定一个特定 的叫醒时间。即使在手机关闭的情 况下,也能发出闹铃声。

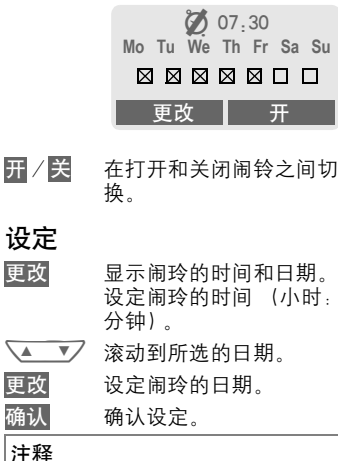

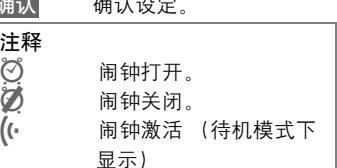

<span id="page-53-1"></span>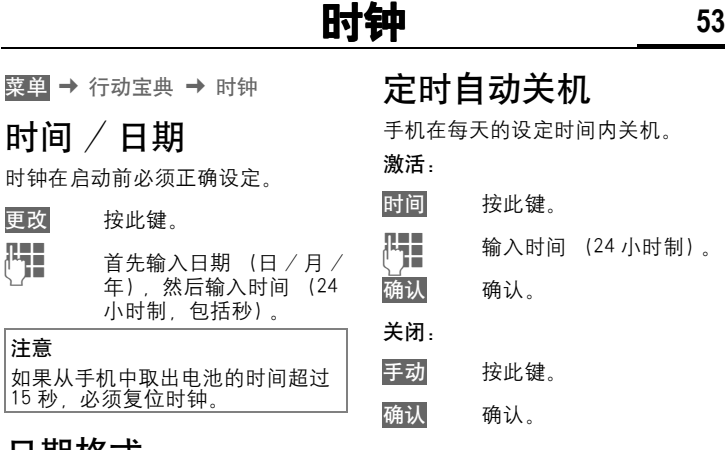

## 日期格式

设定日期格式:

<span id="page-53-0"></span>更改  $\mathbb{F}_1$ 

注意

年 . 月 . 日 或者 日 / 月 / 年。

### 自动显示

时间显示可以打开或者关闭时钟。

#### 自动时区 ⊲?!

如果此功能被激活,每当您进入一 个新的时区,手机就会提示您是否 要更改时间 (如果您的网络运营商 支持此功能的话)。

M50 English, A31008-H5150-A28-1-7619 (Monday, 11. November 2002 08:56)

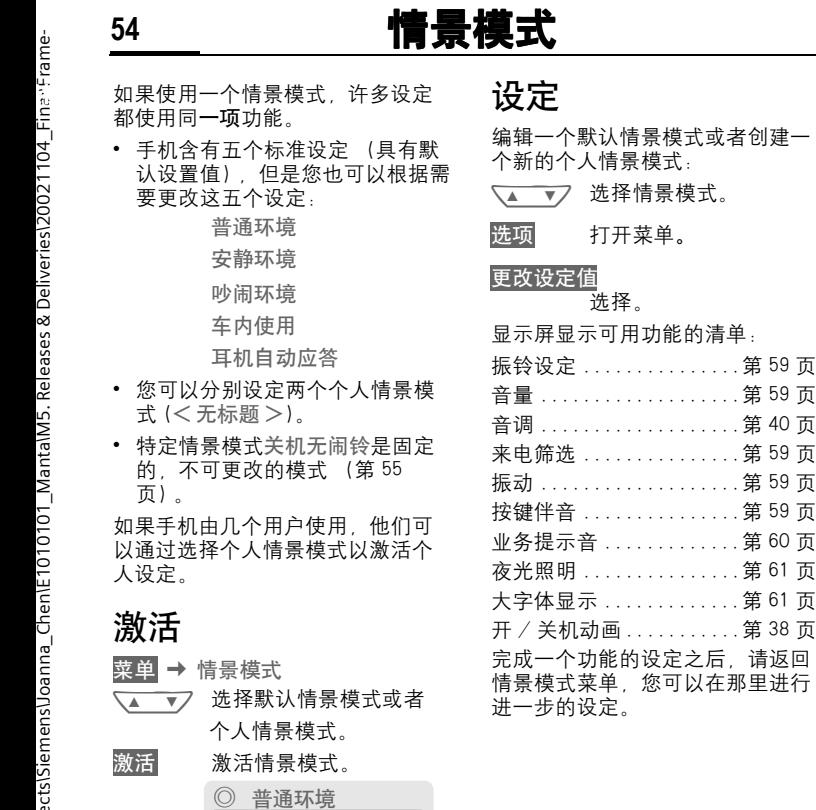

Ї 激活情景模式。

激活 | 选项

Ї 安静环境 ° 吵闹环境

# 情景模式 **55**

### 情景模式菜单

#### 选项 打开菜单。

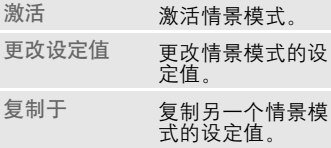

菜单 → 情景模式 ¢ 选择一个功能:

### <span id="page-55-1"></span><span id="page-55-0"></span>车内使用

如果使用西门子原装车载附件 [\(第](#page-88-0) 88 [页\),](#page-88-0)当手机插入支座 [\(第](#page-70-0) 70 [页\)情](#page-70-0)景模式就会自动激活。

### 耳机自动应答

如果使用西门子原装耳机 [\(第](#page-87-0) 87 [页\),](#page-87-0)当耳机与手机相连时 [\(第](#page-71-0) 71 [页\),](#page-71-0)情景模式就会自动激活。

### 关机无闹铃

所有的闹铃 (重要记事, 闹钟) 都 被关闭。此情景模式是不能修改的。

- 当您选择此情景模式时, 手机必 须关闭。
- 在这种状态下,手机不会发出闹 铃、振铃或振动。

#### 激活

- 菜单 → 情景模式
- N <sup>滚</sup>动到关机无闹铃。

激活 激活此情景模式。

必须确认安全提示。

手机自动关闭。

#### 普通操作

当您下次打开手机的时候并返回普 通操作时,默认情景模式 普通环境 将被激活。

技巧:按  $(\sqrt[k]{\omega})$ 键就可以快速进入情 景模式。

M50 English, A31008-H5150-A28-1-7619 (Monday, 11. November 2002 08:57)

# **56** 常用功能

创建自己的菜单,此菜单可以包含 常用功能、电话号码或 WAP 页面。 手机中包含有 10 个预设的条目。但

是,您也可以根据自己的需要进行 创建。

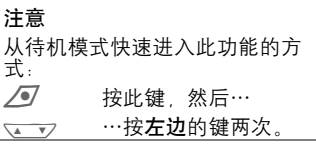

### 激活

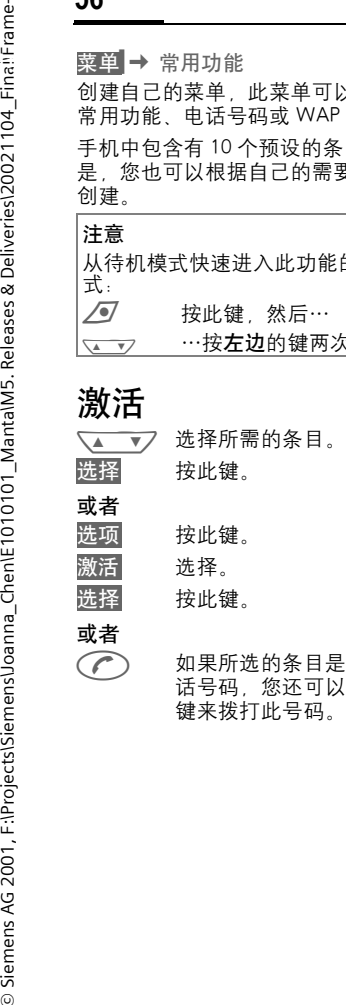

W <sup>如</sup>果所选的条目是一个<sup>电</sup> 话号码,您还可以用通话 键来拨打此号码。

### 更改设定值

您可以利用常用功能选择清单中的 另一个条目来取代每个预设条目  $(1 - 10)$ 

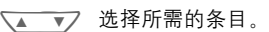

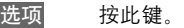

更改设定值

选择。

- 设定 按此键。
- $\sqrt{4}$ 在清单中选择新的条目。

设定 按此键。

如果您已经将一个电话号码或者 WAP 收藏夹选为新的条目,相关的 应用程序就会自动打开,以供您选 择。

### 全部复位

确认并且输入电话号码之后, 默认 条目就设定好了。

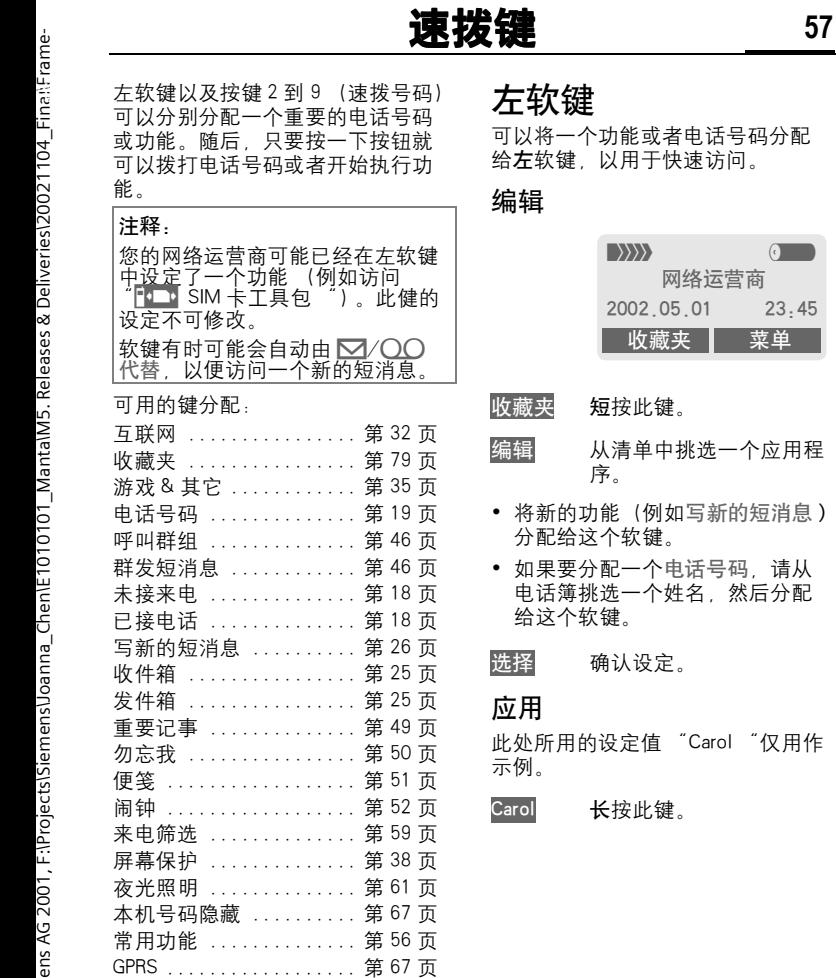

 $\overline{\phantom{a}}$ 

M50 English, A31008-H5150-A28-1-7619 (Monday, 11. November 2002 08:57)

# **58** 速拨键

### 速拨键

数字键 2 到 9 可以用作速拨键, 以 供快速访问。有关可用的键分配, 请参阅第 57 页。数字键 1 是语音信 箱号码的保留用键 ( 第 [41](#page-41-0) 页)。

#### 编辑

在待机模式下:

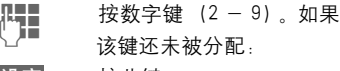

设定 按此键。

#### 或者

- 写新的短消息短按此键 (例如分配 "写新的短消息 ")
- 更改 滚动到清单中的应用程 序。

如果要分配电话号码。请 从电话簿挑选一个姓名, 然后分配给该键。

如果要分配收藏夹,滚动 到收藏夹清单中的一个网 址,然后分配给该键。

选择 确认设定。

#### 应用

选择一个已存储的电话号码或者启 用一个已存储的应用 (例如:写新 的短消息)。

在待机模式下

2 <sup>按</sup>此键。

出现数字键 2 的设定, 取代了左软 键,例如:

写新的短消息长按此键。

#### 或者

#### 2 长按此键。

# 音调设定 **59**

况下发出的音调。

菜单 → 音调设定 → 然后选择功能:

### <span id="page-59-0"></span>振铃设定

激活、关闭振铃或者使其只发出简 短的鸣音。

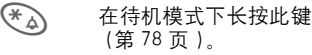

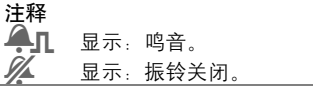

### <span id="page-59-1"></span>音量

N

您可以 为不同的振铃分别设定音量。 ◆ ▼ 选择类型:

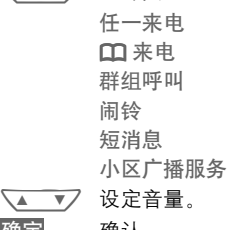

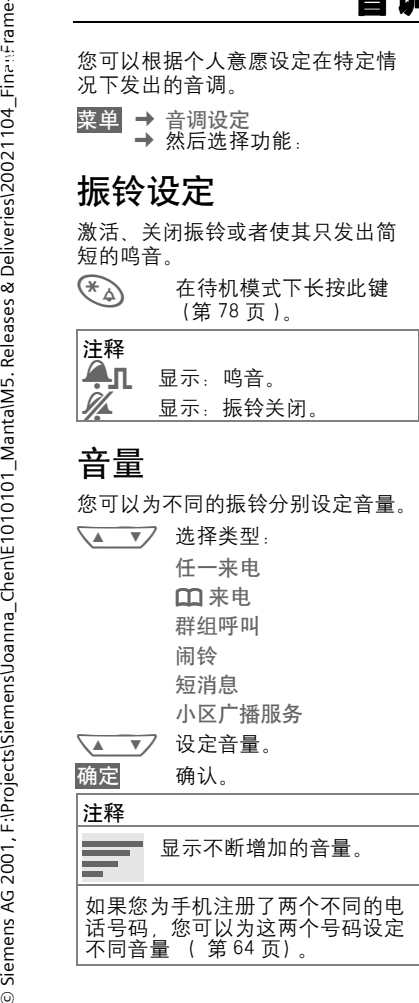

## <span id="page-59-2"></span>来电筛选

⊲?!

只有那些电话簿中的电话号码或者 预定义群组中的电话号码有来电时, 手机才会发出振铃或者振动以提示 用户。其它的呼叫只会显示出来。

如果您拒接这些呼叫,它们将被转 移到您的语音信箱中 (假定已设置 了语音信箱, [第](#page-41-1) 41 页 )。

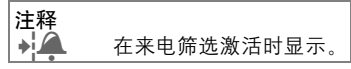

### <span id="page-59-3"></span>振动

为了避免受到铃声的干扰,您可以 转而使用手机的振动功能。振动功 能还可以与振铃一起激活 (例如在 吵闹的环境中)。手机正在充电时, 此功能将被禁用。

## <span id="page-59-4"></span>按键伴音

您可以设定按键伴音:

点击选择滴答声,音频声按键或无 声按键。

M50 English, A31008-H5150-A28-1-7619 (Monday, 11. November 2002 08:57)

# **60** 音调设定

菜单 → 音调设定 → 然后选择功能:

## 每分钟警示音

在通话期间,每隔一分钟您就会听 到警示音,以提醒您通话时间。

## <span id="page-60-0"></span>业务提示音

设定业务提示音和闹铃音:

- 选择 打开 / 关闭。
- 更改 一旦激活,业务提示音将 应用于多种功能。

### 音调管理器

(第 [39](#page-39-1) 页 )

音调

(第 [40](#page-40-2) 页 )

菜单 → 其它设定 → 手机设定 ¢ 然后选择功能。

#### 语言选择

其它设定 手机设定 为显示屏的显示内容设定语言。如 果设定为"自动",手机将采用您 的网络运营商所用的语言。如果您 看不懂所设定的语言,请通过下列 输入将手机复位到网络运营商所用 的语言:

\*#0000# ( 夏位您的网络运营 商提供的语言;

 $*$ #0086# $\widehat{(\mathscr{O})}$ 设定语言为简体中 文。

#### 显示屏

开机问候语

(第 [38](#page-38-1) 页 )

#### 图片浏览器

( 第 [37](#page-37-0) 页 )

#### 屏幕保护

<span id="page-61-0"></span>( 第 [38](#page-38-2) 页 )

#### 夜光照明

可以打开和关闭 (关闭此功能可以 延长待机时间)。

#### <span id="page-61-1"></span>大字体显示

您可以选择一种显示字体 (共有两 种显示字体可供选择)。

#### 对比度

您可以设定显示对比度。

#### 开 / 关机动画

( 第 [38](#page-38-1) 页 )

#### 按键设定

任意键应答

您可以按任意键来接听来电 (除了  $\bigotimes)$ 

#### 自动锁键盘

一旦激活自动锁键盘,如果在待机 模式下一分钟之内没有按任何键, 键盘就会自动锁闭。这可以防止手 机意外操作。但在这种状态下,您 仍然可以接听来电或者发出紧急呼 叫。

此外,您还可以通过下列方式直接 锁定或者解锁键盘:

(# ) 长按此键。

#### 按键伴音

您可以设定按键伴音的类型: 点击或者音调或者静音。

M50 English, A31008-H5150-A28-1-7619 (Monday, 11. November 2002 08:57)

# **62** 其它设定

菜单 ¢ 其它设定 ¢ 手机设定 ¢ 然后选择功能。

#### 手机状态

#### 总复位

手机复位为默认值 (出厂设定值) (不会影响 SIM 卡和网络设定值)。

 $*$  # 9999 #  $\odot$ 

#### 手机序列号

显示手机序列号 (IMEL)。客户服务 可能会用到这个号码。

#### 快速搜寻网络

激活此功能之后,网络的连通速度 将加快 (但将减少待机时间)。

#### T9 输入法设定

#### T9 英文输入

激活或者禁用此智能文字输入法。

#### 中文联想词

您最多可以设定两种中文输入方式, 以便输入信息所用。

- T9 注音
- T9 拼音
- T9 繁体笔划
- T9 简体笔划

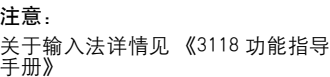

### 安全设定

可以通过设定几种安全密码避免手 机和 SIM 卡被误用。

菜单 → 其它设定 → 安全设定 ¢ 然后选择功能:

#### <span id="page-63-0"></span>密码设定

PIN 码控制、更改 PIN 码、更改 PIN2、更改手机密码,(第 10 [页\)](#page-10-0)。

#### 保姆功能

(由手机密码保护)

只能拨打一个电话号码。长按右软 键 ( 第 [17](#page-17-0) 页 )。

菜单 → 其它设定 → 安全设定 ¢ 然后选择功能:

#### 限拨 @ (SIM 卡特殊 <3! 区)

(由 PIN2 码保护)

只可拨打存储在 SIM 卡中的电话号 码。如果只输入区域号码,则可以 将相关的电话号码在拨号前手动添 加到其中。

### 限拨最近10次已拨电话 2!

(由手机密码保护)

将呼叫限制为 "已拨号码"的通话 清单 (第 18 页)。如要使用此功 能,可将特定的电话号码添加到该 通话清单中:

首先删除通话清单,然后通过拨打 电话号码并在未接通前取消来创建 "新增条目"。

#### 拒用其它 SIM 卡 ⊲?!

(由手机密码保护)

防止其它的 SIM 卡使用您的手机。

M50 English, A31008-H5150-A28-1-7619 (Monday, 11. November 2002 08:57)

# **64** 其它设定

### 网络管理

菜单 → 其它设定 → 网络管理 ¢ 然后选择功能:

#### <span id="page-64-0"></span>线路切换 ⊲?!

该功能只能在网络运营商支持时显 示。必须为手机注册两个不同的电 话号码。

#### 选择

选择当前所用的电话号码。

1>>>>> 显示现用的电话线路。

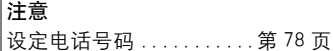

#### 限制线路

(更改手机密码受保护) 您可以限制只使用其中一个条线路。

#### 网络设定

#### 网络信息

显示当前可用 GSM 网络的清单。

**k 无**赤态的 SIM 卡不能接受 此网络运营商提供的服务。 菜单 → 其它设定 → 网络管理 → 网络设定 ¢ 然后选择功能:

#### <span id="page-64-1"></span>重新选网

重新启用网络搜索。当您不处于您 的开户网络或者想要在其它网络注 册时,这个功能非常有用。设定 自 动选网 时, 手机将重新创建网络信 息清单。

#### 自动选网

激活或者关闭,请参阅上面的 "重 新选网"。

如果激活 "自动选网",则按 "优 先网络运营商"清单的顺序拨叫下 一个网络。或者可以从 GSM 网络清 单手动选择另一个网络。

#### 现有网络表

将显示所有全世界已知 GSM 网络的 清单 , 并附有最新的代码。

菜单 → 其它设定 → 网络管理 → 网络设定 → 然后选择功能:

#### 优先网络

在此清单中显示除了开户网络之外 的优先网络 ( 例如价格不同的众多 网络 )。

#### 注释

如果打开电话时,优先网络的信号 强度不够强的话,手机就可以登陆 到另一个网络上。下次打开网络时 或者当您手动选择另一个网络之 后,优先网络就会更改 ( 第 [64](#page-64-1) 页 )。

显示您的网络运营商:

清单 显示优先网络清单。

创建新增条目:

• 选择空行,按条目,然后在网络 运营商清单中选择另一个条目, 最后确认。

更改 / 删除条目:

- 选择条目,按更改,然后在网络 运营商清单中选择另一个条目, 然后确认或者按删除。
- ï 频率选择 b 在 GSM900 和 GSM1800 之间选 择。

菜单 → 其它设定 → 网络管理 → 通话限制 → 然后选择功能:

#### 通话限制

⊲?!

通话限制功能可以限制 SIM 卡的使 用 (并非所有网络运营商都支持该 功能)。您必须使用 4 位数的密码实 现该功能 (网络运营商将提供给 您)。您必须为每种锁定进行单独注 册。

#### 禁拨所有电话

禁止拨打所有的电话 (除了紧急号 码 112 之外)。

#### 禁拨国际电话

只能拨打国内电话。

#### 只拨回本国

禁止拨打国际电话。但是,当您在 国外时可以向您本国发出呼叫。

#### 拒接所有来电

禁止手机接通所有来电 (与将所有 呼叫转移到到语音信箱具有相同的 效果)。

#### 漫游时拒接

在您处于开户网络之外时不接收任 何呼叫。这意味着您可以不必为来 电付费。

菜单 → 其它设定 → 网络管理 → 通话限制 → 然后选择功能:

#### 状态检查

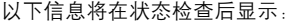

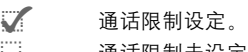

\_ 通话限制未设定。 **?** 状态未知 ( 例如新 SIM卡 )

#### 清除所有限制

清除所有的通话限制。必须输入网 络运营商所提供的密码才能启用此 功能。

## 用户群组

⊲?!

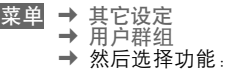

如果网络运营商提供该服务,则可 以通过该服务来构成群组。例如, 允许组成能够访问内部 (公司)信 息或者特殊收费用户的群组。有关 详情,请与您的网络运营商联系。

#### 设置群组

激活或者关闭该功能。对于普通手 机使用必须关闭 "用户群组 "(有 关手机密码, 参[见第](#page-11-0) 11 页)。

#### 选择群组

您可以选择或者添加非优先群组的 其它群组 (见下文)。网络运营商 向您提供这些群组的代码号。

#### 禁拨所有电话

除了对设置群组的网络控制之外, 还可以设置是否允许该群组外的拨 出呼叫。如果关闭该功能,则只允 许群组内的呼叫。

#### 优先群组

如果激活该功能,则只能进行该标 准设置群组内的呼叫 (取决于网络 配置)。

### 通话期间

菜单 → 其它设定 → 通话期间 ¢ 然后选择功能:

#### 来电等待

#### ⊲3!

如果您注册了该服务,您可以 检查它是否设定并且您可以激活或 者关闭该服务 ( 第 [15](#page-15-0) 页 )。

#### 本机号码隐藏

⊲?!

当您发出呼叫时,您的号码将 显示在接收方的手机显示屏上 (取 决于您的网络运营商)。如果要取消 显示您的号码,您可以为下一个呼 叫或者随后的全部呼叫启动 "本机 号码隐藏"模式。您可能需要为这 些功能向您的网络运营商另行注册。

### 时钟

( 第 [53](#page-53-1) 页 )

### 数据连接

菜单 → 其它设定 → 数据连接 ¢ 然后选择功能:

#### GPRS

⊲?!

(通用分组无线业务)

GPRS 是一种在移动网络中传送数据 的新方式。如果您使用 GPRS, 您的 手机就可以与网络永久性地连接在 一起 (如果网络容量足够的话)。 有些网络运营商目前尚不支持此项 功能。

更改 激活或者关闭 GPRS 功 能。

显示内容:

- GPRS 激活 GPRS。
- kgprss! 可使用 GPRS。

#### GPRS 信息

在数据连接状态下的信息显示。

√▲ ▼フ 按左键。在待机模式下进 行快速访问。

您的手机出厂时并未激活 GPRS, 您 需要自行激活。参见 《功能指导手 册》

M50 English, A31008-H5150-A28-1-7619 (Monday, 11. November 2002 08:57)

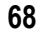

 $\mathsf{l}$ 

# **68** 其它设定

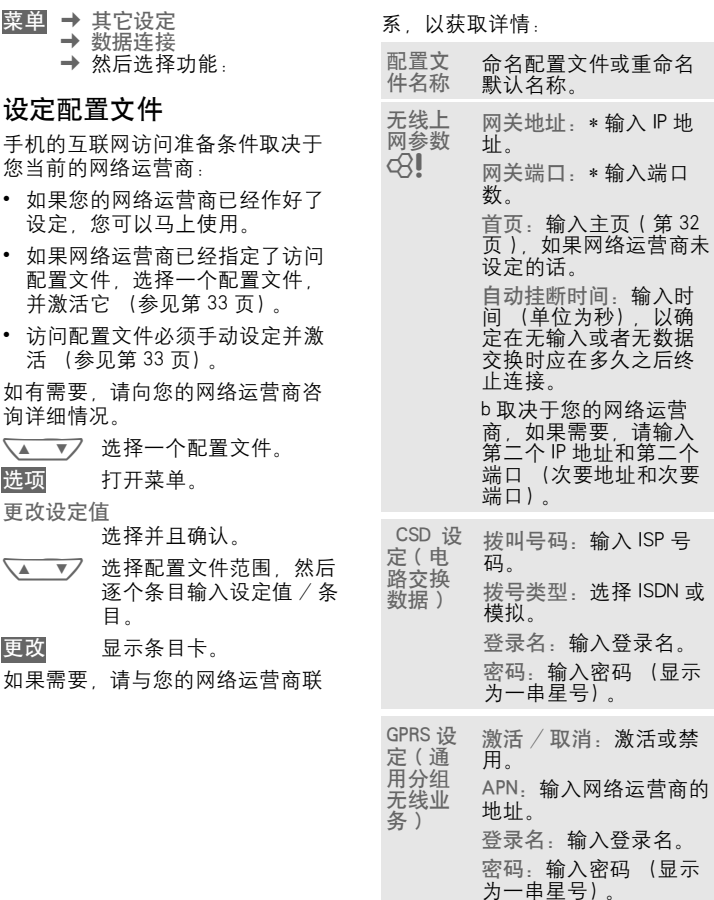

M50 English, A31008-H5150-A28-1-7619 (Monday, 11. November 2002 08:57)

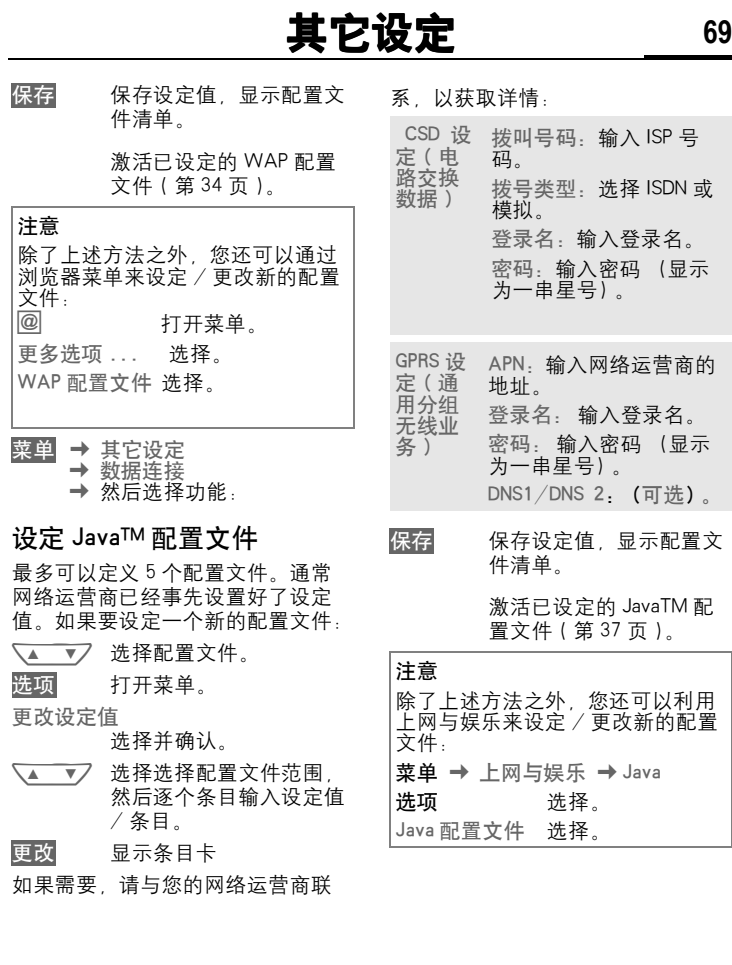

 $\overline{\phantom{a}}$ 

#### 菜单 → 其它设定 → 数据连接 ¢ 然后选择功能:

#### 传真 / 数据模式

( 第 72 页 )。

### 身份认证

更改 激活加密的 WAP 拨号 (CHAP 询问身份认证步 骤)或者关闭 (PAP 个人 身份认证步骤)。

### 附件

菜单 → 其它设定 → 附件 → 然后选择功能:

#### <span id="page-70-0"></span>车内使用附件

当使用西门子原装车载附件 ( 第 [88](#page-88-1) [页](#page-88-1) ) 时,当手机插入支座时,配置 文件就会自动激活。

#### 更改设定

自动应答

(出厂默认值:关闭)

几秒钟之后将自动接受呼叫。可能 会被窃听!根据设定情况,汽车可 能需要先启动才能支持此功能。

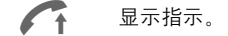

1( 通话期间在手机和车载附 件之间切换。

自动关机

(出厂默认值:2 小时)

手机由汽车电源供电。手机从关闭 开启装置到手机关机的时间可以调 整。最长值为 19 小时 59 分钟。

#### 自动设定值:

- 永久夜光照明: 开启。
- 自动锁键盘:关闭。
- 手机电池充电。
- 当手机插入车载附件时将自动激 活 ( 第 [55](#page-55-1) 页 )。

菜单 → 其它设定 → 附件<br>→ 然后选择功能

#### <span id="page-71-0"></span>耳机自动应答

如果使用西门子原装耳机 ( [第](#page-87-0) 87 [页](#page-87-0) ),一旦插入手机,配置文件就会 自动激活。

#### 用户可定义设定值

自动应答

(出厂默认值:关闭)

几秒钟之后将自动接受呼叫 (除非 振铃关闭或者设定为蜂鸣音)。因此 您应佩戴好耳机。

可能会被窃听!

#### 自动设定值

当锁键盘功能激活时,请利用通话 键或者 PTT 键 (按键通话)来接受 呼叫。

#### 自动应答

如果您未能注意到来电,有可能会 被其他人听到来电内容。

#### 转接器

只有在配备了适当的西门子原装附 件之后,才可以使用这些功能 ( 第 88 页 )。
# **72** 使用 PC 的传真 / 数据模式

菜单 → 其它设定 → 数据连接 → 传真 / 数据模式

通过手机和所连接的 PC,您可以发 送和接收传真和数据。您的 PC 上必 须安装有适用于数据通信 / 传真通 信的适当软件,并且必须连接至您 的手机。

您的网络运营商必须能够提供传真 和数据服务。根据网络的不同,传 真 / 数据接收的类型也会有所不同。 有关详细信息,请与您的网络运营 商联系。

更改 设定所需的模式。

#### 传真 / 数据模式 ~

您的网络运营商已向您提供了一个 用于有线电话的号码以及一个传真 / 数据号码。

### 发送

启动您的 PC 通信程序并在此程序中 输入所需的目的地电话号码。

#### 接收

来电将由一个特别的振铃告知并显 示其类型 (传真或数据)。

现在启动您的 PC 通讯程序接收传真 或数据。

#### 发送语音 / 传真 ⊲?!

请在发送之前先设定好手机的这项 功能,以便从语音模式切换至传真 模式。

在设置连接时,请注意应在两秒中 内使用以下软键:

语音 / 传真切换到发送语音 / 传真 。<br>· 现在您可以发送传真。

### 接收语音 / 传真

(只有在传真或者数据号码不可用时 才可使用此功能)。

启动您 PC 中的通信程序并在通话期 间 (PC 接收到连接信号时) 切换到 此功能。

#### 结束传输

通过 PC 软键和 / 或按该键来结束传 输 ⁄

# **附录** 73

## DTMF)

#### 发送 DTMF 音频

-sue suity for Litery suity in the suity of the suity of the suity of the suity of the suity of the suity of the suity of the suity of the suity of the suity of the suity of the suity of the suity of the suity of the sui 您可以象存储电话号码一样存储分 机号码 (数字),这在拨打自动分 机或远程控制应答电话时将非常有 用。

菜单 打开通话菜单。

发送 DTMF 选择。

#### 使用电话簿

将电话号码和控制代码 (DTMF 音 调)作为标准条目存储到电话簿中。

## J 输入电话号码。

0 <sup>按</sup>此键,直至显示屏上<sup>出</sup> 现 "+"号 (建立连接 时的暂停符号)。

 $\frac{1}{n+1}$  输入 DTMF 代码(数字)。

 $\left( \begin{matrix} 0 & 0 \end{matrix} \right)$  如果需要, 为了确保接收 方能正确处理数字信号, 可以输入每次为时 3 秒钟 的+。

- J 输入姓名。
- 保存 按此键。

您还可以单独存储 DTMF 音频 (数 字)(不需和电话号码存储在一起) 并在通话期间发送它。

#### **CSD**

(电路交换数据)

通过与网络运营商或者服务供应商 的默认 IP 地址相连的数据连接来传 送数据。这种连接可用来交换数据 (例如,访问互联网、下载游戏和应 用程序或者使用 WAP 服务)。

只要建立此连接,为了使用服务或 从互联网载入应用程序,根据网络 运营商或者服务供应商的价格表, 您必须支付一定费用。

#### 转移设定

#### 转移设定

将呼叫转移到您的语音信箱,例如, 如果设定了占线转移 (第 44 [页\)](#page-44-0) 呼叫等待 [\(第](#page-15-0) 15 页) 功能就被激 活。

#### 紧急电话号码 (SOS)

通过按软键 SOS,您无需使用 SIM 卡或者输入 PIN 码即可通过任何网络 发出紧急电话呼叫 (并非所有国家 都提供此项服务)。

#### 该号码必须在真正紧急的情况下才 可以使用!

## **74** 附录

#### 图片与声音 ( 增强型短消息 EMS)

普通的短消息发送业务只能支持文 字显示,而增强型短消息发送业务 (EMS)是指手机用户除了发送短消 息,还能通过 Internet 下载和交换图 片、振铃,或者直接在手机上对图 片、振铃进行编辑。

本手机中内置了多个图片与振铃用 于增强型短消息,在编写短消息时, 可将图片和振铃插入短消息。

您还可以根据需要选择存储在文件 管理器中的自定义动画、自定义图 片和声音加入要编辑的短消息中, 自定义动画、图片或声音大小不应 超过 128 个字节,如超过该规定尺 寸则手机会显示 "无效格式"。

EMS 的发送方和接收方手机均应支 持 EMS 协议,否则不能发送和接收 完整正确的 EMS 内容。

接收方显示的图片或听到的振铃可 能与发送方的不一致,但是其意义 不变。如双方可能用不同的图片表 示 "高兴"这个意义。

### 输入特殊符号

反复按键,直到显示出所需的符号:

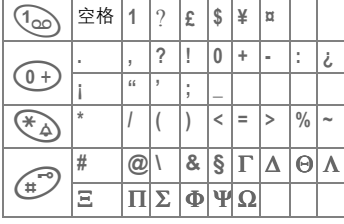

如果要在数字后写入特殊符号 (例

如 5 £), 请首先切换到字母模式: (\*) 按此键。

### 电话簿中的扩展号码

将一个电话号码输入电话簿中时, 可以用一个问号 "?"来取代数字: (\*) 长按此键。

通话时必须将这些通配符填写完整。 在电话簿中选择一个需要拨打的电 话号码:

W <sup>按</sup>此键。

[H] 用数字代替 "?"。

W <sup>按</sup>此键以拨打电话号码。

#### GPRS

⊲?!

(通用分组无线业务)

GPRS 是一种在移动网络中传送数据 的新方式。如果您使用 GPRS, 您的 手机就可以与网络永久性地连接在 一起 (如果网络容量足够的话)。 有些网络运营商目前尚不支持此项 功能。

注意:

 GPRS 用户使用 GPRS 下载功能时应 选择激活 GPRS 并购买数据线缆。<br>(6参见第 87 页)

**附录** 75

#### 国际长途代码

您的手机已经存储有许多国际长途 代码。

在待机模式下 (从电话簿拨打号码 时无需使用 (0+)):

- 0 <sup>长</sup>按此键,直到出现 "+"符号。此符号可以 取代国际长途代码的前两 位数。
- + 清单 按此键。

选择所需的国家。

将显示国际长途代码。现在添加国 家代码 (许多国家的长途代码没有 第一位数), 然后按通话键。

#### Java™

Java™ 是在您的手机上使用各种游 戏和应用程序的最佳方式。您可以 从互联网下载这些应用程序, 然后 将其安装在您的手机上。安装之后 即可启用应用程序。

西门子并不保证下载和安装的应用 程序能够与您的手机相匹配参见[第](#page-36-0) 36 [页。](#page-36-0)

### ® 短消息存储已满

当短消息符号闪烁时,说明短消息 内存已满。此时您的手机无法再接 受任何短消息。请删除或者保存短 消息 [\(第](#page-25-0) 25 页)。

## **76** 附录

#### 操作时间

一个充足电的电池能够提供 60 到 260 小时的待机时间,或 90 - 360 分钟的通话时间。此操作时间是平 均值,具体时间取决于具体的工作 状况 (见下表):

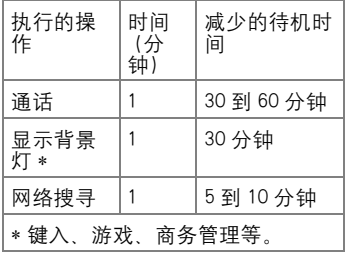

如果手机过度受热,待机时间将大 幅度降低。请不要将手机放置在阳 光直射的地方或者将其放置在散热 器上。

#### 在开户网络之外

如果您在"开户网络"之外,您的 手机就会自动地拨打一个不同的 GSM 网络 [\(第](#page-64-0) 64 页)。

#### 自定号码

您可以在电话簿中输入您的 "自定 号码"(例如传真)。您可以更改或 者删除这些号码,此外您还可以将 其作为短消息发送。

### 电话号码备忘

如果您在通话期间利用键盘输入一 个号码,线路另一端的用户可以听 到输入号码的按键音。当前通话结 束之后,您可以存储或者拨打此号 码。

#### 短消息中的电话号码 / 网址

您可以拨打短消息中呈反色显示的 电话号码或者将其存储到电话簿中 (第 19 [页\)。](#page-19-0)短消息中的网址 (互 联网地址)可以直接访问。

#### 电池的质量声明

请勿将您的手机电池置于温度过高 或过低的环境中,因为这样做会影 响电池的使用寿命并会缩短电池的 待机时间。手机电池的使用寿命有 一定期限,经使用一段时间后如果 您发现电池性能有下降趋势, 建议 您及时更换西门子原装电池。

**附录** 77

### 服务号码

您的网络运营商提供的号码可以被 存储在电话簿中。您可以拨打本地 或者世界范围内的信息服务机构或 者使用由您的网络运营商提供的服 务。

#### 信号强度

- **■>>>>>>** 强信号。
- ›››› 信号较弱会降低通话质 量,并可能导致连接中 断。在这种情况下,请改 变您的位置。

#### SIM 卡故障

插入 SIM 卡之后,出现下列信息:

请插入 SIM 卡

请检查 SIM 卡是否正确插入并且接 触点是否干净;如果需要,请用一 块干抹布清洁 SIM 卡。如果 SIM 卡 损坏,请与您的网络运营商联系。 同时请参阅 "故障排除"(第 82 页)。

#### SIM 服务 (可选) ය?∎

您的网络运营商可能向您提供 特殊的应用程序,例如通过 SIM 卡 提供移动银行、证券市场等服务。

如果您拥有这种 SIM 卡,SIM 服务将 会显示在主菜单的顶部或者直接显 示在左软键的上方。

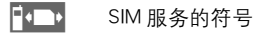

如果有一个以上的应用程序,这些 程序将显示在 "SIM 服务"菜单中。

菜单 → SIM 服务

有了 SIM 服务菜单, 您的手机就可 以支持网络运营商的用户包中的附 加服务。有关详情,请与您的网络 运营商联系。

**78** 附录

### 短消息状态报告

如果手机无法将短消息发送到服务 中心,您可以使用重试选项。如果 仍然无法发送短消息,请与您的网 络运营商联系。

短消息已发送出!只是指短消息已 经传送给服务中心,现在服务中心 正尝试在一定期限内传递这条短消 息。同时请参阅 "有效期限["\(第](#page-31-0) 31 [页\)。](#page-31-0)

#### 关闭振铃

只关闭当前呼叫或者闹铃的振铃 ("任意键应答"激活时不适用 [第](#page-61-0)  $\overline{\mathbb{F}_{\Delta}}$ ):

长按此键。

仍然显示该呼叫。当您接受或者拒 接此呼叫时或者当您下次关闭或打 开手机时,此功能将结束。

### 两个电话号码

您可以为每个电话号码设置不同的 设定值 (例如音调、呼叫转移等)。 请首先切换到所需的电话号码 [\(第](#page-64-1) 64 [页\)。](#page-64-1)

如果要在待机模式下切换电话号码 或线路:

0 <sup>按</sup>此键。

线路 1 按此键。

#### **WAP**

(无线应用协议)

一种特殊标准,此标准是移动无线 网络和互联网之间连接的基本原则。 有了 WAP,您就可以利用手机在互 联网上进行移动式上网,您可以下 载游戏和应用程序并且使用 WAP 服 务 (例如新闻、证券交易所或者信 息)。

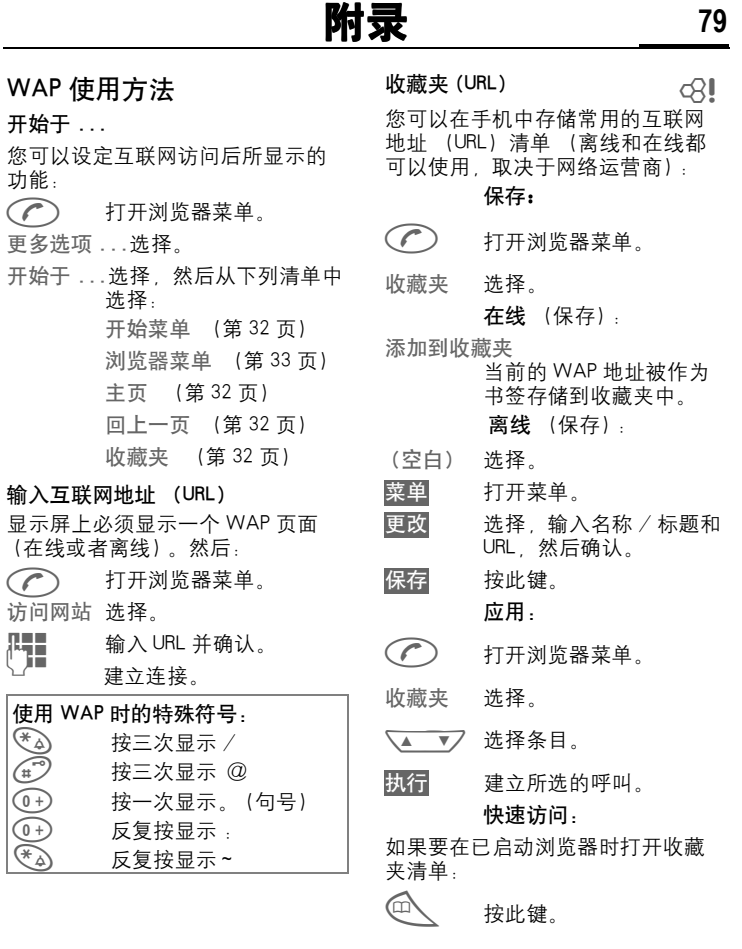

开始于..

开始于.

(在线或  $\odot$ 

功能:  $\odot$ 

 $\mathsf{l}$ 

## **80** 附录

#### 更改主页

主页的地址是在 (访问)配置文件 (第 68 页)中设置的。您可以在待 机模式下更改主页 (必须经过网络 运营商的同意!):

菜单 → 上网与娱乐 → 互联网 → 配置文件

选择配置文件,例如:

中国移动通信 选择。

更改 显示条目卡。

选择 WAP 参数 / 主页。

THT 输入新的地址。然后转到<br>、/■ 条目卡的末端。 条目卡的末端。 保存 按此键。

### 未插入 SIM 卡时的功能

如果手机在未插入 SIM 卡时开机将 显示:

菜单 按软键。 将显示未插入 SIM 卡的情 况下能够使用的所有功 能。您将在本 "使用说明 书"中找到有关这些功能 的说明

SOS 紧急电话号码, SOS (参 见第 8 页)。

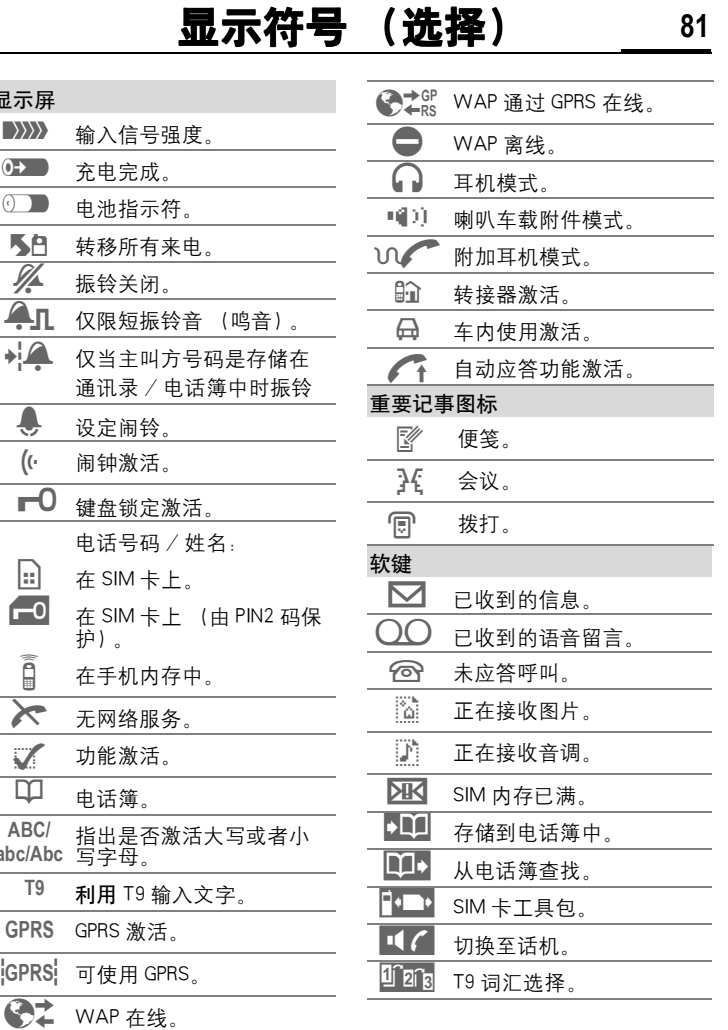

 显示屏  $\langle \rangle \rangle \rangle$  $0 + \blacksquare$  $\overline{()}$ o 转移所有来电。

> $\overline{\clubsuit}$  $\bigl( \bigl( \cdot \bigr)$  $\overline{\phantom{a}}$   $\overline{\phantom{a}}$

 $\sum$  $\mathbf V$  $\overline{\mathbb{P}}$ **ABC/** abc/Abc

**GPRS**  $\overline{\mathsf{GPRS}}$ 

 $\mathsf{l}$ 

# 82 故障排除

<span id="page-82-0"></span>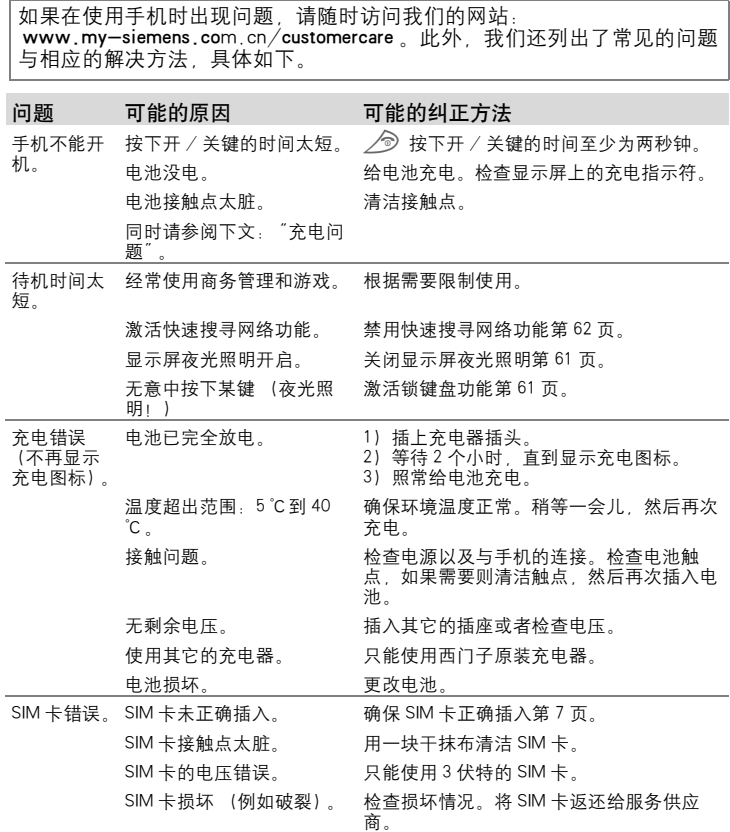

# **故障排除 23**

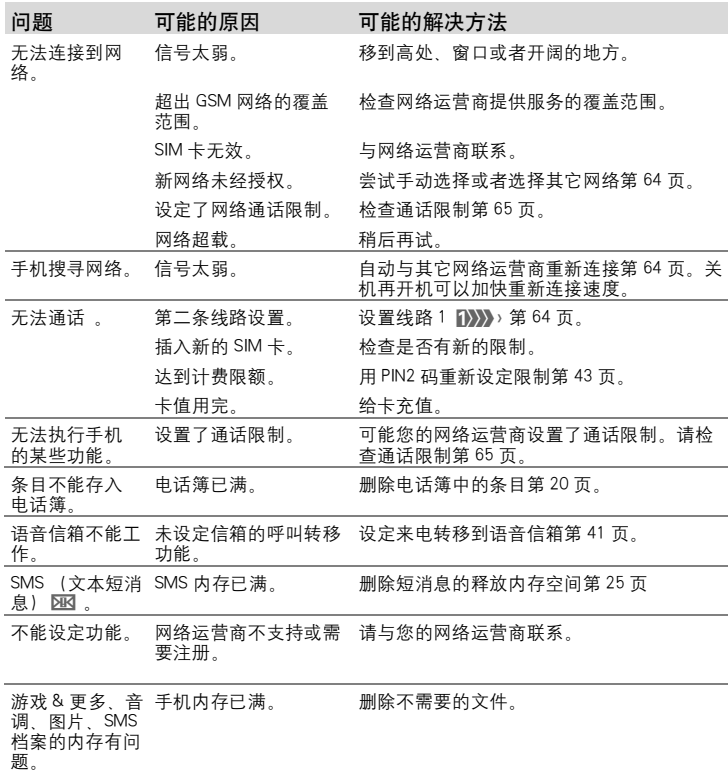

 $\mathsf{l}$ 

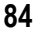

 $\mathsf{l}$ 

# **84** 故障排除

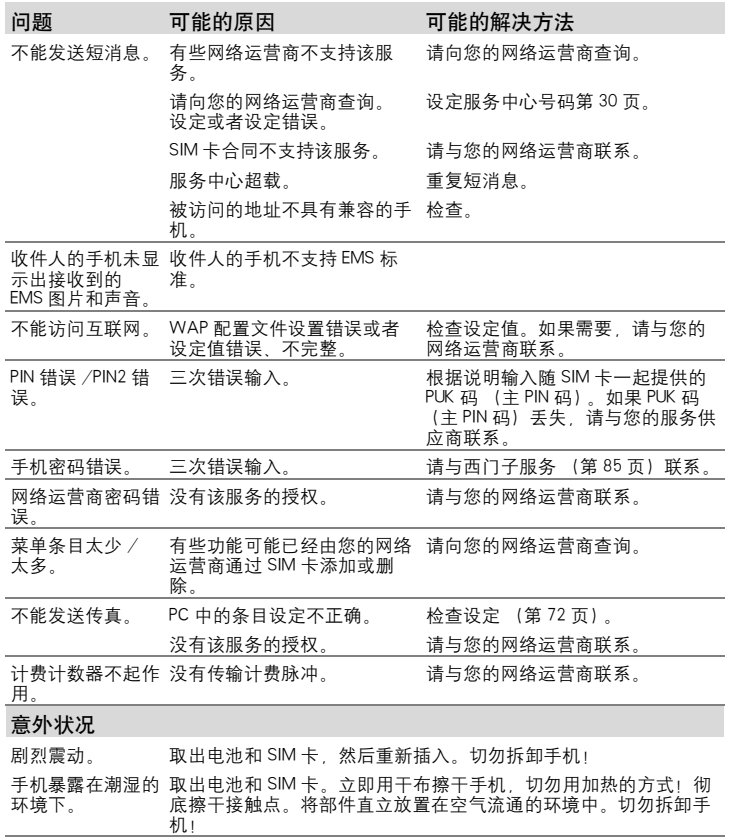

将设定值复位到出厂默认[值第](#page-62-1) 62 页: \*#9999#  $\oslash$ 

# 西门子服务 **85**

您可以通过下列网址获得西门子全球合作伙伴的技术支持: [www.my-siemens.com/customercare](http://www.my-siemens.com/customercare) 或者请参阅本用户手册第 82 [页的](#page-82-0) "故障排除"。

如果需要维修,请与我们的服务中心联系:

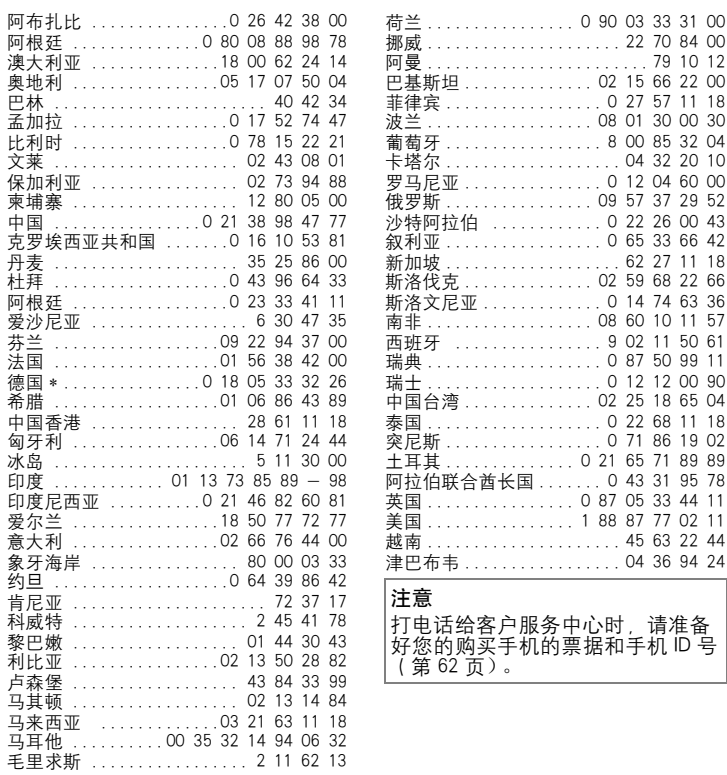

\*0.12 欧元 / 分钟

## **86** 技术规范 / 手机维护

### 许可

西门子移动信息与通信公司特此声 明在本用户指南中所述的手机遵照 1999/5/EC (R&TTE)欧洲官方指令 的基本要求和其它相关规定。

### 技术规范

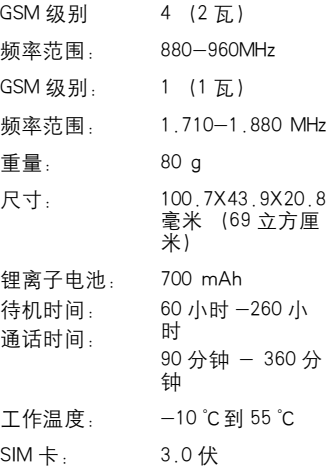

## 维护技巧

- 必须妥善保管 SIM 卡。不要弯曲、 刮擦 SIM 卡或者将其暴露在静电 中。
- 用一块湿抹布或者抗静电的抹布 清洁 SIM 卡, 切勿使用化学清洁 剂。
- 防止手机受潮或者受到震动。不 要将您的手机放置在阳光直射的 地方。
- 如果您准备长时间 (超过一个 月)不使用手机,请取出电池。
- ï 电池维护功能仅适用于 NiMH 电池 (第 62 页)。

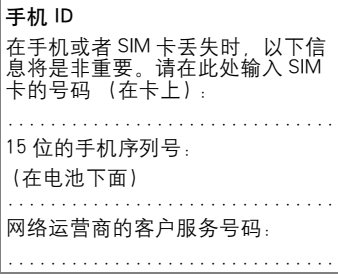

#### 如果丢失

如果您丢失了您的手机或者 SIM 卡,请立即与您的网络运营商联系 制造商 : the model of the control of the control of the control of the control of the control of the control of t<br>states in the control of the control of the control of the control of the control of the control of the contro

上海西门子移动通信有限公司

#### 制造商地址 :

上海市浦东金桥川桥路 777 号 邮编 :201206 产品标准号:Q/YXCR1019

# **附件** 87

Li-lon 电池 (650mAh)

L36880-N4701-A112

Li-lon 电池能够增加待机时间和通话 时间,并且重量非常轻。

#### 台式充电器

L36880-N4501-A143

可以同时给手机电池和备用电池充 电。

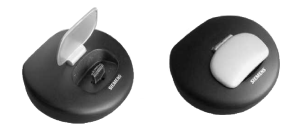

键控耳机 PTT

L36880-N4001-A159

即使随意移动也能保持最佳通话质 量。包括 PTT (按下即通话)键用 于接收通话和激活语音拨号。

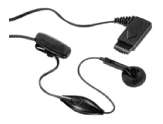

#### 车载充电器

L36880-N4001-A148

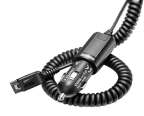

#### 手机托架

L36880-N4501-A144

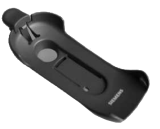

用来连接室外天线的移动式托架。 与耳机 PTT 或者便携式车载附件一 起使用可以获得最佳效果。

#### CLIPitTM 盖

手机的顶盖和底盖可以更换。这些 附件可以在手机专卖店中购买。欢 迎访问我们的网上商店:

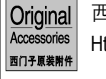

西门子原装附件 Http://my-siemens.com.cn

- 手机套<br>• 横放式
- L36880-N4801-A120

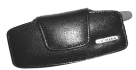

• 活力型 ......L36880-N4001-A164

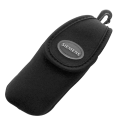

• 悬挂式 ......L36880-N4501-A147

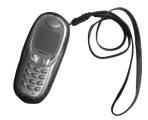

# **88 附件**

### 数据 / 应用

#### 数据线缆

L36880-N3101-A145

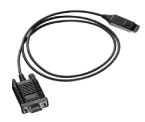

## 车内附件

#### 便携式车载附件

L36880-N3015-A117

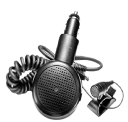

具有内置扬声器、话筒和自动通话 功能的免提附件。只需插入电烟器 插座就可以方便地在车辆间移动。

#### 豪华型车载附件

L36880-N4501-A104

具有一流数字通话质量和最佳使用 舒适性的免提附件。包括安装所需 的全部部件。单独的天线附件可以 在专业经销商处购得。

## 专业语音Ⅱ车载附件<br>• L36880—N4501—A109

具有语音识别的免提附件,可以识 别 150 多个姓名。带有连接装置的 电子盒可用来通过您的笔记本传 so 送传真和电子邮件。包括安装所需 的全部部件。单独的天线附件可以 在专业经销商处购得。

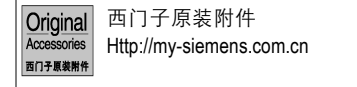

If you don't know the language in the display. Please press  $*#0044# \rightarrow$ to select English menu in standby mode, or press  $*#0086# \rightarrow$ to select Simplified Chinese menu in standby mode.

If you need English version of user manual, contact us at Tel:021-38984777